# **Git Extensions Documentation**

Release 2.46

Contributors

October 08, 2013

# CONTENTS

| 1 | Git Extensions         1.1       Features         1.2       Video tutorials         1.3       Links                                                                                            | <b>1</b><br>1<br>1                               |
|---|----------------------------------------------------------------------------------------------------|--------------------------------------------------|
| 2 | Getting Started2.1Installation2.2Installation (Linux)2.3Installation (Mac)2.4Settings2.5Start Page2.6Clone repository2.7Clone SVN repository2.8Clone Github repository2.9Create new repository | <b>3</b><br>8<br>9<br>22<br>23<br>24<br>24<br>25 |
| 3 | Browse Repository         3.1       Commit Log Window         3.2       Searching and Filtering         3.3       Singe file history         3.4       Blame                                   | 26<br>26<br>34<br>36<br>37                       |
| 4 | Commit           4.1         Commit changes           4.2         Cherry pick commit           4.3         Revert commit           4.4         Stash changes                                   | <b>39</b><br>39<br>44<br>45<br>45                |
| 5 | Tag           5.1         Create tag           5.2         Delete tag                                                                                                    | <b>47</b><br>47<br>48                            |
| 6 | Branches6.1Create branch6.2Checkout branch6.3Merge branches6.4Rebase branch6.5Delete branch                                                                                                    | <b>49</b><br>49<br>50<br>51<br>52<br>54          |
| 7 | Patches                                                                                                    | 55                                               |

## i

|    | 7.1<br>7.2                              | Create patch       55         Apply patches       56                                 |
|----|-----------------------------------------|--------------------------------------------------------------------------------------|
| 8  | <b>Remo</b><br>8.1<br>8.2<br>8.3<br>8.4 | Solution58Manage remote repositories58Create SSH key59Pull changes64Push changes66   |
| 9  | <b>Merg</b><br>9.1                      | ge Conflicts       68         Handle merge conflicts       68                        |
| 10 | Notes                                   | 5 <b>70</b>                                                                          |
| 11 | 11.1<br>11.2                            | nodules72Manage submodules72Add submodule73Remove submodule73                        |
| 12 | 12.1<br>12.2<br>12.3                    | tenance74Compress Git database74Recover lost objects74Fix user names76Ignore files77 |
| 13 | 13.1                                    | slations79Change language79Translate Git Extensions79                                |
| 14 | 14.1                                    | ration81Visual Studio81Windows Explorer83                                            |
| 15 |                                         | mand line       85         Git Extensions command line       85                      |
| 16 |                                         | ndix         88           Git Cheat Sheet                                            |

CHAPTER

# **GIT EXTENSIONS**

Git Extensions is a toolkit aimed at making working with Git under Windows more intuitive (note that Git Extensions is also available on Linux and Macintosh OS X using Mono). The shell extension will integrate in Windows Explorer and presents a context menu on files and directories. There is also a Visual Studio plug-in to use Git from the Visual Studio IDE.

# 1.1 Features

- · Windows Explorer integration for Git
- Visual Studio (2005/2008/2010/2012) plug-in for Git
- Feature rich user interface for Git
- Single installer installs Git, Git Extensions and the merge tool KDiff3
- 32bit and 64bit support
- Runs under Linux or Mac OS X using Mono

# 1.2 Video tutorials

There are video tutorials for some basic functions on YouTube.

- 1. Clone
- 2. Commit changes
- 3. Push changes
- 4. Pull changes
- 5. Handle merge conflicts
- 6. Install Git Extensions on Ubuntu 11.04

# 1.3 Links

See the following links for the Git Extensions download page, source code and documentation.

· Download page: https://sourceforge.net/projects/gitextensions/

- Source Code: https://github.com/gitextensions/gitextensions
- Source Code Issue tracker: https://github.com/gitextensions/gitextensions/issues
- Documentation: https://github.com/gitextensions/GitExtensionsDoc
- Documentation Issue tracker: https://github.com/gitextensions/GitExtensionsDoc/issues
- Wiki: https://github.com/gitextensions/gitextensions/wiki

Please feel free to raise any issues with Git Extensions or its documentation at the appropriate Issue tracker link as shown above.

# **GETTING STARTED**

This section is primarily written for Windows users. There are extra sections about installing Git Extensions on Linux and Mac OS X.

# 2.1 Installation

There is a single click installer that installs MsysGit, Kdiff3 and Git Extensions. The installer will detect if 32bit and/or 64bit versions should be installed. The installer can be found here.

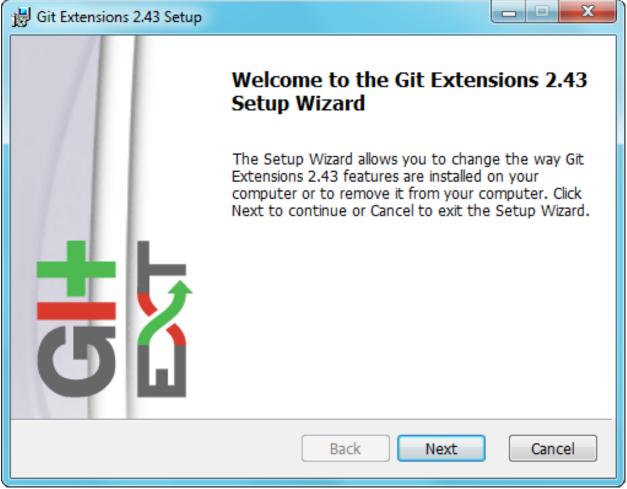

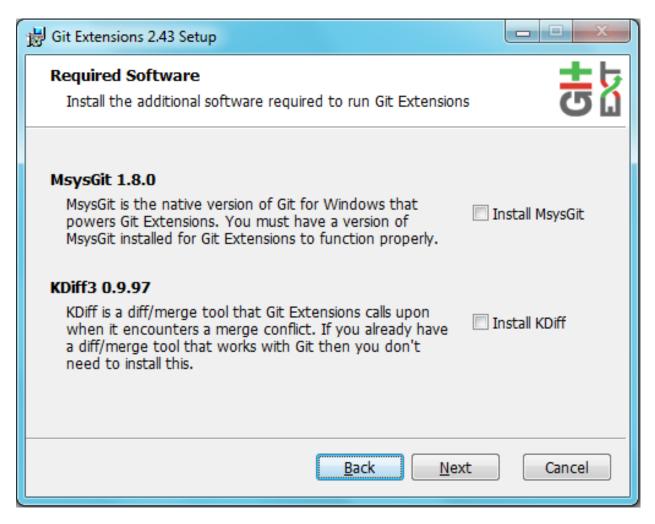

Figure 2.1: Git Extensions depends heavily on MsysGit. When MsysGit is not installed, ensure the "Install MsysGit" checkbox is checked. Kdiff3 is optional, but is advised as a merge tool.

| B Git Extensions 2.43 Setup                                                                |        |
|--------------------------------------------------------------------------------------------|--------|
| Destination Folder<br>Click Next to install to the default folder or click Change to choos | s 🛃    |
| Install Git Extensions 2.43 to:<br>C:\Program Files (x86)\GitExtensions\<br>Change         |        |
| Back Next                                                                                  | Cancel |

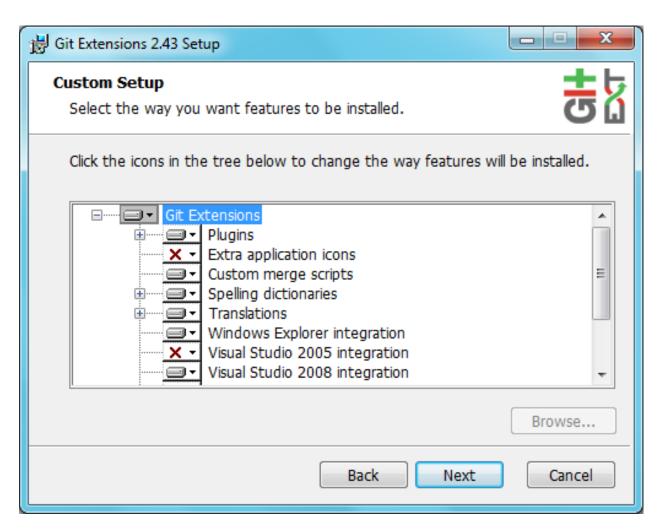

Figure 2.2: Choose the options to install.

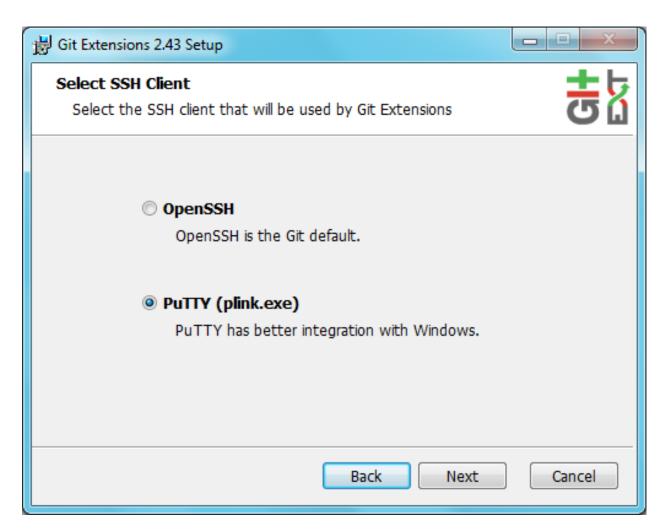

Figure 2.3: Choose the SSH client to use. PuTTY is the default because it has better Windows integration.

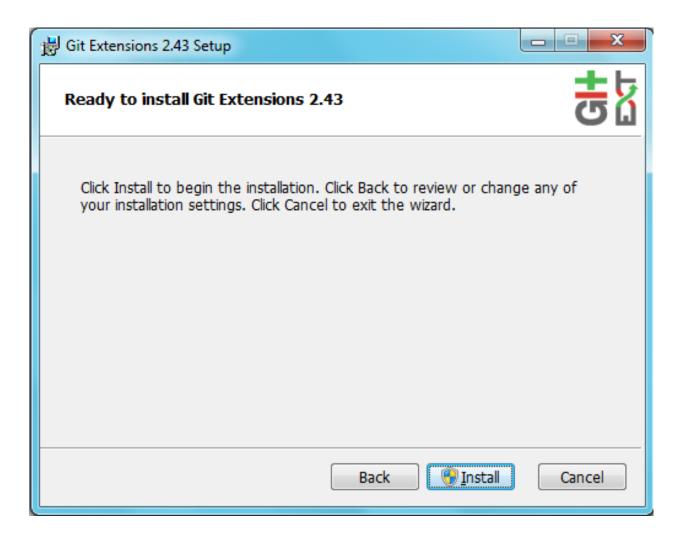

# 2.2 Installation (Linux)

You can watch this video as a starting point: Install Git Extensions on Ubuntu 11.04 For further help go to https://groups.google.com/forum/?fromgroups=#!forum/gitextensions

# 2.3 Installation (Mac)

First, make sure you have the latest mono version on your Mac. This section will cover installation of mono 2.10.11 on a Mac.

- 1. Download mono latest version. You can always check for this here: http://www.go-mono.com/monodownloads/download.html
- 2. After you have completed the download, you will see a .dmg file. Double click it to open the package.
- 3. Inside the .dmg file you will have MonoFramework-{version}.pkg. Double click to start the installation process.
- 4. Follow the wizard until it's completion.
- 5. If everything went okay, you should open your terminal and check mono version:

```
$ mono --version
Mono JIT compiler version 2.10.11 (mono-2-10/2baeee2 Wed Jan 16 16:40:16 EST 2013)
Copyright (C) 2002-2012 Novell, Inc, Xamarin, Inc and Contributors. www.mono-project.com
   TLS:
                  normal
   SIGSEGV:
                  normal
   Notification: kqueue
   Architecture: x86
   Disabled:
                 none
                  softdebug
   Misc:
   LLVM:
                 yes(2.9svn-mono)
   GC:
                  Included Boehm (with typed GC)
```

- 6. Now download GitExtensions latest version from https://code.google.com/p/gitextensions/downloads/list. Remember to select the appropriate package otherwise you could have problems.
- 7. Browse into the folder where you extracted the package and just run mono command, like the example below:
  - \$ mono GitExtensions.exe

This is the minimal setup you need in order to run Git Extensions.

# 2.4 Settings

All settings will be verified when Git Extensions is started for the first time. If Git Extensions requires any settings to be changed, the Settings dialog will be shown. All incorrect settings will be marked in red. You can ask Git Extensions to try to fix the setting for you by clicking on it. When installing Git Extensions for the first time (and you do not have Git already installed on your system), you will normally be required to configure your username and email address.

The settings dialog can be invoked at any time by selecting Settings from the Settings menu option.

| Settings             |                                                                                                    |       |  |  |
|----------------------|----------------------------------------------------------------------------------------------------|-------|--|--|
| Checklist            |                                                                                                    |       |  |  |
| Git Extensions       | The checklist below validates the basic settings needed for GitExtensions to work properly.                                                |       |  |  |
| Checklist<br>Git     | Git 1.8.1 is found on your computer.                                                                                                    |       |  |  |
| Git Extensions       | A username and an email address are configured.                                                                                            |       |  |  |
| Appearance           | KDiff3 is configured as mergetool.                                                                                                    |       |  |  |
| Colors<br>Start Page | KDiff3 is configured as difftool.                                                                                                    |       |  |  |
| Global settings      | Shell extensions registered properly.                                                                                                    |       |  |  |
| - Local settings     | Linux tools (sh) found on your computer.                                                                                                   |       |  |  |
| - SSH<br>- Scripts   | GitExtensions is properly registered.                                                                                                    |       |  |  |
| Hotkeys              | SSH client PuTTY is configured properly.                                                                                                   |       |  |  |
|                      | The configured language is English.                                                                                                    |       |  |  |
| Image: Plugins       | Git credential helper is installed.                                                                                                    |       |  |  |
|                      | Check settings at startup (disables automatically if all settings are correct) Save and re                                                 | iscan |  |  |
|                      | Changes made on this page will be saved instantly. Thus the Cancel and Discard button will have no effect for this page. OK Cancel Discard | Apply |  |  |

The following buttons are always available on any page of the Settings dialog. Sometimes the Cancel and Discard buttons have no effect for the page - this will be noted on the page in the area next to the buttons.

| Button  | Description                                                                                                    |  |
|---------|----------------------------------------------------------------------------------------------------|--|
| OK      | Save any entered changes made in <i>any</i> settings page and close the Settings dialog.                         |  |
| Cancel  | Any entered changes in <i>any</i> settings page are <i>not</i> saved. The Settings dialog is closed.             |  |
| Discard | Any entered changes in <i>any</i> settings page are discarded i.e. they are reset back to their original values. |  |
| Apply   | plyAny entered changes in any settings page are saved.                                                           |  |

All settings that are specific to Git Extensions will be stored in the Windows registry. The settings that are used by Git are stored in the configuration files of Git. The global settings are stored in a file called .gitconfig in the user directory. The local settings are stored in the .git\config file of the repository.

## 2.4.1 Checklist

This page is a visual overview of the minimal settings that Git Extensions requires to work properly. Any items highlighted in red should be configured by clicking on the highlighted item.

| ttings the |
|------------|
| will be    |
| if the     |
|            |

This page contains the following settings and buttons.

# 2.4.2 Git

This page contains the settings needed to access git repositories. The repositories will be accessed using external tools. For Windows usually MsysGit or cygwin are used. Git Extensions will try to configure these settings automatically.

| Group             | Setting                                       | Description                                |
|-------------------|-----------------------------------------------|--------------------------------------------|
| Git               | Command used to run git (git.cmd or git.exe)  | Needed for Git Extensions to run Git       |
| OIL               |                                               | commands. Set the full command used to run |
|                   |                                               | git (MsysGit or cygwin). Use the Browse    |
|                   |                                               | button to find the executable on your file |
|                   |                                               | system.                                    |
| Path to Linux     | A few linux tools are used by Git Extensions. |                                            |
| tools (sh).       | When MsysGit is installed, these tools are    |                                            |
| Leave empty       | located in the bin directory of MsysGit. Use  |                                            |
| when it is in the | the Browse button to find the directory on    |                                            |
| path.             | your file system.                             |                                            |
| Environment       | Change HOME Button                            | This button opens a dialog where the HOME  |
|                   |                                               | directory can be changed.                  |

The global configuration file used by git will be put in the HOME directory. On some systems the home directory is not set or is pointed to a network drive. Git Extensions will try to detect the optimal setting for your environment. When there is already a global git configuration file, this location will be used. If you need to relocate the home directory for git, click the Change HOME button to change this setting. Otherwise leave this setting as the default.

# 2.4.3 Git Extensions

This page contains general settings for Git Extensions.

| Group                      | Setting                                   | Description                                 |
|----------------------------|-------------------------------------------|---------------------------------------------|
|                            | Show repository status in browse dialog   | When enabled, the number of pending         |
|                            | (number of changes in toolbar, restart    | commits are shown on the toolbar as a       |
| Performance                | required)                                 | figure in parentheses next to the Commit    |
| renomance                  |                                           | button. Git Extensions must be stopped      |
|                            |                                           | and restarted to activate changes to this   |
|                            |                                           | option.                                     |
| Show current working       | When enabled, two extra revisions are     |                                             |
| dir changes in revision    | added to the revision graph. The first    |                                             |
| graph                      | shows the current working directory       |                                             |
|                            | status. The second shows the staged       |                                             |
|                            | files. This option can cause slowdowns    |                                             |
|                            | when browsing large repositories.         |                                             |
| Use FileSystemWatcher      | Using the FileSystemWatcher to check      |                                             |
| to check if index is       | index state improves the performance in   |                                             |
| changed                    | some cases. Turn this off if you          |                                             |
|                            | experience refresh problems in commit     |                                             |
|                            | log.                                      |                                             |
| Show stash count on        | When you use the stash a lot, it can be   |                                             |
| status bar in browse       | useful to show the number of stashed      |                                             |
| window                     | items on the toolbar. This option causes  |                                             |
|                            | serious slowdowns in large repositories   |                                             |
|                            | and is turned off by default.             |                                             |
| Check for uncommitted      | Git Extensions will not allow you to      |                                             |
| changes in checkout        | checkout a branch if you have             |                                             |
| branch dialog              | uncommitted changes on the current        |                                             |
|                            | branch. If you select this option, Git    |                                             |
|                            | Extensions will display a dialog where    |                                             |
|                            | you can decide what to do with            |                                             |
|                            | uncommitted changes before swapping       |                                             |
|                            | branches.                                 |                                             |
| Limit number of            | This number specifies the maximum         |                                             |
| commits that will be       | number of commits that Git Extensions     |                                             |
| loaded in list at start-up | will load when it is started. These       |                                             |
|                            | commits are shown in the Commit Log       |                                             |
|                            | window. To see more commits than are      |                                             |
|                            | loaded, then this setting will need to be |                                             |
|                            | adjusted and Git Extensions restarted.    |                                             |
|                            | Close Process dialog when process is      | When a process is finished, close the       |
|                            | succeeded                                 | process dialog automatically. Leave this    |
|                            |                                           | option off if you want to see the result of |
|                            |                                           | processes. When a process has failed, the   |
| <b></b>                    |                                           | dialog will automatically remain open.      |
| Shelvavionsole window      | Git Extensions uses command line tools    |                                             |
| when executing git         | to access the git repository. In some     |                                             |
| process                    | environments it might be useful to see    |                                             |
|                            | the command line dialog when a process    |                                             |
|                            | is executed. An option on the command     |                                             |
|                            | line dialog window displayed allows this  |                                             |
|                            | setting to to be turned off.              |                                             |
| Use patience diff          | Use the Git 'patience diff' algorithm     |                                             |
| algorithm                  | instead of the default. This algorithm is |                                             |
|                            | useful in situations where two files have |                                             |
|                            | diverged significantly and the default    |                                             |
|                            | algorithm may become 'misaligned',        |                                             |
| 1 Sottings                 | resulting in a totally unusable conflict  | 12                                          |
| .4. Settings               | file.                                     | 12                                          |
| Show errors when           | If an error occurs when files are         |                                             |
| staging files              | staged(in the Commit dialog), then the    |                                             |
|                            | process dialog showing the results of the |                                             |

# 2.4.4 Appearance

This page contains settings that affect the appearance of the application.

| Group                                       | Setting                                                                  | Description                                                |
|---------------------------------------------|--------------------------------------------------------------------------|------------------------------------------------------------|
|                                             | Show relative date instead of full date                                  | Show relative date, e.g. 2 weeks ago,                      |
| General                                     |                                                                          | instead of full date. Displayed on                         |
|                                             |                                                                          | the commit tab on the main Commit                          |
| Show current branch in Visual Studio        | Determines whether or not the cur-                                       | Log window.                                                |
| Show current branch in visual Studio        | rently checked out branch is dis-                                        |                                                            |
|                                             | played on the Git Extensions toolbar                                     |                                                            |
|                                             | within Visual Studio.                                                    |                                                            |
| Auto scale user interface when high         | Automatically resize controls and                                        |                                                            |
| dpi is used                                 | their contents according to the current                                  |                                                            |
|                                             | system resolution of the display, mea-                                   |                                                            |
|                                             | sured in dots per inch (DPI).                                            |                                                            |
| Truncate long filenames                     | This setting affects the display of file-                                |                                                            |
|                                             | names in a component of a window                                         |                                                            |
|                                             | e.g. in the Diff tab of the Commit                                       |                                                            |
|                                             | Log window. The three options that can be selected are:                  |                                                            |
|                                             | can be selected are.                                                     |                                                            |
|                                             | None: no truncation occurs; a                                            |                                                            |
|                                             | horizontal scroll bar is used to see                                     |                                                            |
|                                             | the whole filename.                                                      |                                                            |
|                                             | Compact: no horizontal scroll bar.                                       |                                                            |
|                                             | Filenames are truncated at both start                                    |                                                            |
|                                             | and end to fit into the width of the                                     |                                                            |
|                                             | display component.                                                       |                                                            |
|                                             | Trimstart: no horizontal scroll bar.                                     |                                                            |
|                                             | Filenames are truncated at the start                                     |                                                            |
|                                             | only.                                                                    |                                                            |
|                                             | Get author image from gravatar.com                                       | If checked, gravatar will be accessed                      |
|                                             |                                                                          | to retrieve an image for the author of                     |
| Author images                               |                                                                          | commits. This image is displayed on                        |
|                                             |                                                                          | the commit tab on the main Commit                          |
|                                             |                                                                          | Log window.                                                |
| Image size                                  | The display size of the user image.                                      |                                                            |
| Cache images                                | The number of days to elapse before                                      |                                                            |
|                                             | gravatar is checked for any changes                                      |                                                            |
| No image service                            | to an authors image.<br>If the author has not set up their own           |                                                            |
| No image service                            | image, then gravatar can return an                                       |                                                            |
|                                             | image based on one of these services.                                    |                                                            |
| Clear image cache button                    | Clear the cached avatars.                                                |                                                            |
| Fonts                                       | Code font                                                                | Change the font used for the display                       |
|                                             |                                                                          | of file contents.                                          |
| Application font                            | Change the font used on Git Exten-                                       |                                                            |
|                                             | sions windows and dialogs.                                               |                                                            |
|                                             | Language (restart required)                                              | Choose the language for the Git Ex-<br>tensions interface. |
| Language                                    |                                                                          |                                                            |
|                                             | Choose the dictionary to use for the                                     | tensions interface.                                        |
| Language<br>Dictionary for spelling checker | Choose the dictionary to use for the spelling checker in the Commit dia- | tensions interface.                                        |

# 2.4.5 Colors

| Group           | Setting                                   | Description                                       |
|-----------------|-------------------------------------------|---------------------------------------------------|
|                 | Multicolor branches                       | Displays branch commits in different colors if    |
|                 |                                           | checked. If unchecked, all branches are shown in  |
|                 |                                           | the same color. This color can be selected.       |
| Striped         | When a new branch is created from an      |                                                   |
|                 | plexisting branch, the common part of the |                                                   |
| change          | history is shown in a 'hatch' pattern.    |                                                   |
| Draw            | Outlines branch commits in a black border |                                                   |
| branch          | if checked.                               |                                                   |
| borders         |                                           |                                                   |
| Draw non        | Show commit history in gray for branches  |                                                   |
| relatives       | not related to the current branch.        |                                                   |
| graph gray      |                                           |                                                   |
| Draw non        | Show commit text in gray for branches not |                                                   |
| relatives       | related to the current branch.            |                                                   |
| text gray       |                                           |                                                   |
| Color tag       | Color to show tags in.                    |                                                   |
| Color           | Color to show branch names in.            |                                                   |
| branch          |                                           |                                                   |
| Color           | Color to show remote branch names in.     |                                                   |
| remote          |                                           |                                                   |
| branch          |                                           |                                                   |
| Color other     | Color to show other labels in.            |                                                   |
| label           |                                           |                                                   |
| Application     | Icon style                                | Change icons. Useful for recognising various open |
| Application     |                                           | instances.                                        |
| Icon color      | Changes color of the selected icons.      |                                                   |
|                 | Color removed line                        | Highlight color for lines that have been removed. |
| Color           | Highlight color for lines that have been  |                                                   |
| aðiðfedrlinee V | leadded.                                  |                                                   |
| Color           | Highlight color for characters that have  |                                                   |
| removed         | been removed in lines.                    |                                                   |
| line high-      |                                           |                                                   |
| lighting        |                                           |                                                   |
| Color           | Highlight color for characters that have  |                                                   |
| added line      | been added in lines.                      |                                                   |
| highlight-      |                                           |                                                   |
| ing             |                                           |                                                   |
| Color           | Highlight color for a section.            |                                                   |
| section         |                                           |                                                   |

This page contains settings to define the colors used in the application.

# 2.4.6 Start Page

This page allows you to add/remove or modify the Categories and repositories that will appear on the Start Page when Git Extensions is launched. Per Category you can either configure an RSS feed or add repositories. The order of both Categories, and repositories within Categories, can be changed using the context menus in the Start Page. See *Start Page* for further details.

| Setting                                                                                                    | Description                                                                                              |  |
|----------------------------------------------------------------------------------------------------|----------------------------------------------------------------------------------------------------|--|
| Categories                                                                                                    | Lists all the currently defined Categories. Click the Add button to add a new empty Category. The        |  |
|                                                                                                    | default name is 'new'. To remove a Category select it and click Remove. This will delete the             |  |
|                                                                                                    | Category and any repositories belonging to that Category.                                                |  |
| Caption                                                                                                    | This is the Category name displayed on the Start Page.                                                   |  |
| Туре                                                                                                    | Specify the type: an RSS feed or a repository.                                                           |  |
| RSS Feed                                                                                                    | Enter the URL of the RSS feed.                                                                           |  |
| Path/Title/Descriptionach repository defined for a Category, shows the path, title and description. To add a ne |                                                                                                    |  |
|                                                                                                    | repository, click on a blank line and type the appropriate information. The contents of the Path         |  |
|                                                                                                    | field are shown on the Start Page as a link to your repository if the Title field is blank. If the Title |  |
| field is non-blank, then this text is shown as the link to your repository. Any text in the                     |                                                                                                    |  |
|                                                                                                    | Description field is shown underneath the repository link on the Start Page.                             |  |

An RSS Feed can be useful to follow repositories on GitHub for example. See this page on GitHub: https://help.github.com/articles/viewing-your-feeds. You can also follow commits on public GitHub repositories by

- 1. In your browser, navigate to the public repository on GitHub.
- 2. Select the branch you are interested in.
- 3. Click on the Commits tab.
- 4. You will find a RSS icon next to the words "Commit History".
- 5. Copy the link
- 6. Paste the link into the RSS Feed field in the Settings Start Page as shown above.

Your Start Page will then show each commit - clicking on a link will open your browser and take you to the commit on GitHub.

## 2.4.7 Global Settings

This page contains the following global Git settings. These settings will affect all repositories.

| Group    | Setting                                             | Description                                       |
|----------|-----------------------------------------------------|---------------------------------------------------|
|          | User name                                           | User name shown in commits and patches.           |
| User     | User email shown in commits and patches.            |                                                   |
| email    |                                                     |                                                   |
| Editor   | Editor that git.exe opens (e.g. for editing commit  |                                                   |
|          | message). This is not used by Git Extensions,       |                                                   |
|          | only when you call git.exe from the command         |                                                   |
|          | line. By default Git will use the built in editor.  |                                                   |
| Merge-   | Merge tool used to solve merge conflicts. Git       |                                                   |
| tool     | Extensions will search for common merge tools       |                                                   |
|          | on your system.                                     |                                                   |
| Path to  | Path to merge tool. Git Extensions will search for  |                                                   |
| merge-   | common merge tools on your system.                  |                                                   |
| tool     |                                                     |                                                   |
| Merge-   | Command that Git uses to start the merge tool.      |                                                   |
| tool     | Git Extensions will try to set this automatically   |                                                   |
| com-     | when a merge tool is chosen. This setting can be    |                                                   |
| mand     | left empty when Git supports the mergetool (e.g.    |                                                   |
|          | kdiff3).                                            |                                                   |
| Кеер     | Check to save the state of the original file before |                                                   |
| backup   | modifying to solve merge conflicts. Refer to Git    |                                                   |
| (.orig)  | configuration setting                               |                                                   |
| after    | `mergetool.keepBackup`.                             |                                                   |
| merge    |                                                     |                                                   |
| Difftool | Diff tool that is used to show differences between  |                                                   |
|          | source files. Git Extensions will search for        |                                                   |
|          | common diff tools on your system.                   |                                                   |
| Path to  | The path to the diff tool. Git Extensions will      |                                                   |
| difftool | search for common diff tools on your system.        |                                                   |
| DiffTool | Command that Git uses to start the diff tool. This  |                                                   |
| com-     | setting should only be filled in when Git doesn't   |                                                   |
| mand     | support the diff tool.                              |                                                   |
| Path to  | A path to a file whose contents are used to         |                                                   |
| commit   | pre-populate the commit message in the commit       |                                                   |
| template | dialog.                                             |                                                   |
| Line     | Checkout/commit radio buttons                       | Choose how git should handle line endings         |
| endings  |                                                     | when checking out and checking in files. Refer    |
| chungs   |                                                     | to https://help.github.com/articles/dealing-with- |
|          |                                                     | line-endings#platform-all                         |
|          | Files content encoding                              | The default encoding for file contents.           |
|          | Thes content encouning                              | The default encouring for the contents.           |

# 2.4.8 Local Settings

This page contains the Git settings *for a repository*. These settings are only required if you wish to override the global Git settings for this specific repository.

| Group   | Setting                                             | Description                                       |
|---------|-----------------------------------------------------|---------------------------------------------------|
|         | User name                                           | User name shown in commits and patches.           |
| User    | User email shown in commits and patches.            |                                                   |
| email   |                                                     |                                                   |
| Editor  | Editor that git.exe opens (e.g. for editing commit  |                                                   |
|         | message). This is not used by Git Extensions,       |                                                   |
|         | only when you call git.exe from the command         |                                                   |
|         | line. By default Git will use the command line      |                                                   |
|         | text editor vi.                                     |                                                   |
| Merge-  | Merge tool used to solve merge conflicts. Git       |                                                   |
| tool    | Extensions will search for common merge tools       |                                                   |
|         | on your system.                                     |                                                   |
| Keep    | Check to save the state of the original file before |                                                   |
| backup  | modifying to solve merge conflicts. Refer to Git    |                                                   |
| (.orig) | configuration setting                               |                                                   |
| after   | `mergetool.keepBackup`.                             |                                                   |
| merge   |                                                     |                                                   |
| Line    | Checkout/commit radio buttons                       | Choose how git should handle line endings         |
| endings |                                                     | when checking out and checking in files. Refer    |
|         |                                                     | to https://help.github.com/articles/dealing-with- |
|         |                                                     | line-endings#platform-all                         |
|         | Files content encoding                              | Choose the encoding you want GitExtensions to     |
|         |                                                     | use.                                              |

## 2.4.9 SSH

This page allows you to configure the SSH client you want Git to use. Git Extensions is optimized for PuTTY. Git Extensions will show command line dialogs if you do not use PuTTY and user input is required (unless you have configured SSH to use authentication with key instead of password). Git Extensions can load SSH keys for PuTTY when needed.

| Group             | Setting                                                                 | Description           |
|-------------------|-------------------------------------------------------------------------|-----------------------|
|                   | PuTTY radio button                                                      | Use PuTTY as SSH      |
| Specify which ssl | n client to use                                                         | client.               |
| OpenSSH radio     | Use OpenSSH as SSH client.                                              |                       |
| button            |                                                                         |                       |
| Other ssh client  | Use another SSH client. Enter the path to the SSH client you wish to    |                       |
|                   | use.                                                                    |                       |
|                   | Path to plink.exe                                                       | Enter the path to the |
| Configure PuTTY   | 7                                                                       | plink.exe             |
| Configure 1 u 1 1 |                                                                         | executable.           |
| Path to puttygen  | Enter the path to the puttygen.exe executable.                          |                       |
| Path to pageant   | Enter the path to the pageant.exe executable.                           |                       |
| Automatically     | If an SSH key has been configured, then when accessing a remote         |                       |
| start             | repository the key will automatically be used by the SSH client if this |                       |
| authentication    | is checked.                                                             |                       |

# 2.4.10 Scripts

This page allows you to configure specific commands to run before/after Git actions or to add a new command to the User Menu. The top half of the page summarises all of the scripts currently defined. If a script is selected from the summary, the bottom half of the page will allow modifications to the script definition.

| Setting              | Description                                                                               |
|----------------------|-------------------------------------------------------------------------------------------|
| Add Button           | Adds a new script. Complete the details in the bottom half of the screen.                 |
| Remove Button        | Removes a script.                                                                         |
| Up/Down Arrows       | Changes order of scripts.                                                                 |
| Name                 | The name of the script.                                                                   |
| Enabled checkbox     | If checked, the script is active and will be performed at the appropriate time (as        |
|                      | determined by the On Event setting).                                                      |
| Ask for confirmation | If checked, then a popup window is displayed just before the script is run to confirm     |
| checkbox             | whether or not the script is to be run. Note that this popup is not displayed when the    |
|                      | script is added as a command to the User Menu (On Event setting is                        |
|                      | ShowInUserMenuBar).                                                                       |
| Add to revision grid | If checked, the script is added to the context menu that is displayed when right-clicking |
| context menu         | on a line in the Commit Log page.                                                         |
| checkbox             |                                                                                           |
| Command              | Enter the command to be run. This can be any command that your system can run e.g.        |
|                      | an executable program, a .bat script, a Python command, etc. Use the 'Browse button       |
|                      | to find the command to run.                                                               |
| Arguments            | Enter any arguments to be passed to the command that is run. The 'Help' button            |
|                      | displays items that will be resolved by Git Extensions before executing the command       |
|                      | e.g. {cBranch} will resolve to the currently checked out branch, {UserInput} will         |
|                      | display a popup where you can enter data to be passed to the command when it is run.      |
| On Event             | Select when this command will be executed, either before/after certain Git commands,      |
|                      | or displayed on the User Menu bar.                                                        |

A hotkey can also be assigned to execute a specific script. See *Hotkeys*.

## 2.4.11 Hotkeys

This page allows you to define keyboard shortcuts to actions when specific pages of Git Extensions are displayed. The HotKeyable Items identifies a page within Git Extensions. Selecting a Hotkeyable Item displays the list of commands on that page that can have a hotkey associated with them.

The Hotkeyable Items consist of the following pages

- 1. Commit: the page displayed when a Commit is requested via the 'Commit' User Menu button or the 'Commands/Commit' menu option.
- 2. Browse: the Commit Log page (the page displayed after a repository is selected from the Start Page).
- 3. RevisionGrid: the list of commits on the Commit Log page.
- 4. FileViewer: the page displayed when viewing the contents of a file.
- 5. FormMergeConflicts: the page displayed when merge conflicts are detected that need correcting.
- 6. Scripts: shows scripts defined in Git Extensions and allows shortcuts to be assigned. Refer Scripts.

| Setting            | Description                                                                                  |
|--------------------|----------------------------------------------------------------------------------------------|
| Hotkey             | After selecting a Hotkeyable Item and the Command, the current keyboard shortcut             |
|                    | associated with the command is displayed here. To alter this shortcut, just press the        |
|                    | keyboard combination required. This field will be updated to reflect the keys pressed.       |
| Apply button       | Click to apply the entered keyboard combination to the Command.                              |
| Clear button       | Sets the keyboard shortcut for the Command to 'None'.                                        |
| Reset all Hotkeys  | Resets all keyboard shortcuts to the defaults (i.e. the values when Git Extensions was first |
| to defaults button | installed).                                                                                  |

## 2.4.12 Shell Extension

When installed, Git Extensions adds items to the context menu when a file/folder is right-clicked within Windows Explorer. One of these items is 'Git Extensions' from which a further(cascaded) menu can be opened. This settings page identifies what items will appear on that cascaded menu.

**Note:** what is displayed also depends on what item is being right-clicked in Windows Explorer; a file or a folder(and whether the folder is a Git repository or not).

## 2.4.13 Advanced

This page allows advanced settings to be modified. Clicking on the '+' symbol on the tree of settings will display further settings. Refer *Confirmations*.

| Group           | Setting                                              | Description                                 |
|-----------------|------------------------------------------------------|---------------------------------------------|
| Checkout        | Always show checkout dialog                          | Always show the Checkout Branch dialog      |
| Checkout        |                                                      | when swapping branches. This dialog is      |
|                 |                                                      | normally only shown when uncommitted        |
|                 |                                                      | changes exist on the current branch         |
| Use last chosen | This setting works in conjunction with the 'Git      |                                             |
| "local changes" | Extensions/Check for uncommitted changes in          |                                             |
| action as       | checkout branch dialog' setting. If the 'Check       |                                             |
| default action. | for uncommitted changes' setting is checked,         |                                             |
|                 | then the Checkout Branch dialog is shown <i>only</i> |                                             |
|                 | if this setting is unchecked. If this setting is     |                                             |
|                 | checked, then no dialog is shown and the last        |                                             |
|                 | chosen action is used.                               |                                             |
| General         | Don't show help images                               | In the Pull dialog, images can be displayed |
|                 |                                                      | to explain different scenarios. If checked, |
|                 |                                                      | these Help images will not be displayed.    |

# 2.4.14 Confirmations

This page allows you to turn off certain confirmation popup windows.

| Group            | Setting                                                | Description                                                                                                    |
|------------------|--------------------------------------------------------|----------------------------------------------------------------------------------------------------|
| Don't ask to cor | Amend last commit<br>firm to                           | If checked, do not display the popup<br>warning about the rewriting of history<br>when you have elected to amend the last<br>committed change. |
| Apply stashed    | In the Pull dialog, if 'Auto stash' is checked,        |                                                                                                    |
| changes          | then any changes will be stashed before the pull is    |                                                                                                    |
|                  | performed. Any stashed changes are then                |                                                                                                    |
|                  | re-applied after the pull is complete. If this setting |                                                                                                    |
|                  | is checked, the stashed changes are applied with no    |                                                                                                    |
|                  | confirmation popup.                                    |                                                                                                    |
| Push a new       | When pushing a new branch that does not exist on       |                                                                                                    |
| branch for the   | the remote repository, a confirmation popup will       |                                                                                                    |
| remote           | normally be displayed. If this setting is checked,     |                                                                                                    |
|                  | then the new branch will be pushed with no             |                                                                                                    |
|                  | confirmation popup.                                    |                                                                                                    |
| Add a tracking   | When you push a local branch to a remote and it        |                                                                                                    |
| reference for    | doesn't have a tracking reference, you are asked to    |                                                                                                    |
| newly pushed     | confirm whether you want to add such a reference.      |                                                                                                    |
| branch           | If this setting is checked, a tracking reference will  |                                                                                                    |
|                  | always be added if it does not exist.                  |                                                                                                    |

# 2.4.15 Plugins

Plugins provide extra functionality for Git Extensions.

| Plugin                                                                 | Setting                                                                                  |
|------------------------------------------------------------------------|------------------------------------------------------------------------------------------|
|                                                                        | This plugin is used by Git Extensions to check for updates to the Git Extensions         |
| Enabled (true/false)<br>Check for Updates<br>Check every # days        | Enable or disable the check.                                                             |
| Check every # days                                                     | Check for updates after this number of days have elapsed since the last check.           |
| Last check (yyyy/M/dd)                                                 | Shows date of the last check.                                                            |
|                                                                        | This plugin proposes (confirmation required) that you automatically build subme          |
| Enabled (true/false)<br>Auto compile SubModules<br>Path to msbuild.exe | Enter true to enable the plugin, or false to disable.                                    |
| Path to msbuild.exe                                                    | Enter the path to the msbuild.exe executable.                                            |
| msbuild.exe arguments                                                  | Enter any arguments to msbuild.                                                          |
| Create local tracking branches                                         | This plugin will create local tracking branches for all branches on a remote report      |
|                                                                        | This plugin allows you to delete obsolete branches i.e. those branches that are ful      |
| Deleteration (days)                                                    | Select branches created greater than the specified number of days ago.                   |
| Branch where all branches should be merged                             | The name of the branch where a branch <i>must</i> have been merged into to be considered |
| Find large files                                                       | Finds large files in the repository and allows you to delete them.                       |
| Find large files<br>Find large files bigger than (Mb)                  | Specify what size is considered a 'large' file.                                          |
| Gerrit Code Review                                                     | The Gerrit plugin provides integration with Gerrit for GitExtensions. This plugi         |
| Github                                                                 | This plugin will create an OAuth token so that some common GitHub actions car            |
| Github<br>OAuth Token                                                  | The token generated and retrieved from GitHub.                                           |
| Impact Graph                                                           | This plugin shows in a graphical format the number of commits and counts of ch           |
|                                                                        | This plugin provides various statistics (and a pie chart) about the current Git rep      |
| Code files                                                             | Specifies extensions of files that are considered code files.                            |
| Code files<br>Statistics<br>Directories to ignore (EndsWith)           | Ignore these directories when calculating statistics.                                    |
| Ignore submodules (true/false)                                         | Ignore submodules when calculating statistics.                                           |
|                                                                        | Gource is a software version control visualization tool.                                 |
| Rathrae "gource"                                                       | Enter the path to the gource software.                                                   |

Table 2.1 – 0

| Plugin                  | Setting                                                                               |
|-------------------------|---------------------------------------------------------------------------------------|
| Arguments               | Enter any arguments to gource.                                                        |
|                         | This plugin can set/unset the value for the http.proxy git config file key as per the |
| Username                | The user name needed to access the proxy.                                             |
| PassagoSolvitcher       | The password attached to the username.                                                |
| HttpProxy               | Proxy Server URL.                                                                     |
| HttpProxyPort           | Proxy Server port number.                                                             |
| Release Notes Generator | This plugin will generate 'release notes'. This involves summarising all commits      |

# 2.5 Start Page

The start page contains the most common tasks, recently opened repositories and favourites. The left side of the start page (Common Actions and Recent Repositories) is static. The right side of the page is where favourite repositories can be added, grouped under Category headings.

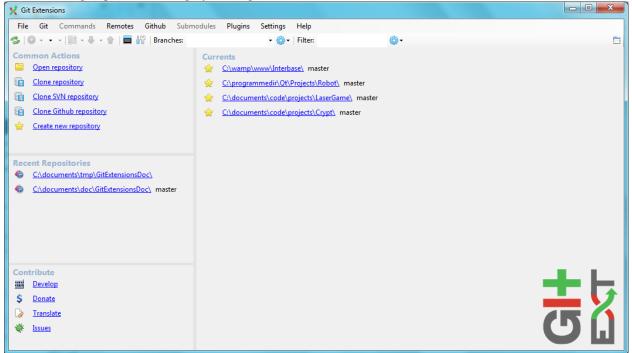

Recent Repositories can be moved to favourites using the repository context menu. Choose Move to category / New category to create a new category and add the repository to it, or you can add the repository to an existing category (e.g. 'Currents' as shown below).

| Rec | ent Repositories                      |        |                     |         |              |
|-----|---------------------------------------|--------|---------------------|---------|--------------|
| 6   | C:\documents\tmp\GitExtens            | rionel |                     | <b></b> |              |
| 6   | <u>C:\documents\doc\GitExtens</u>     |        | Move to category    |         | Currents     |
|     | <u>e. (abcaments (abc (oftexteris</u> |        | Move up             |         | New category |
|     |                                       |        | Move down           | -       |              |
|     |                                       |        | Remove              |         |              |
|     |                                       |        | Edit                |         |              |
|     |                                       | ~      | Show current branch |         |              |

A context menu is available for both the category and the repositories listed underneath it.

Entries on Category context menu

| Move   | Move the category (and any repositories under it) higher on the page.                             |
|--------|---------------------------------------------------------------------------------------------------|
| Up     |                                                                                                   |
| Move   | Move the category (and any repositories under it) lower on the page.                              |
| Down   |                                                                                                   |
| Remove | Remove the category (and any repositories under it) from the page. Note: Git repositories are not |
|        | physically removed either locally or remotely.                                                    |
| Edit   | Shows the Start Page settings window where both category and repository details can be modified.  |
|        | See Start Page.                                                                                   |

Entries on repository context menu

| Move to      | Move the repository to a new or existing category.                                                    |
|--------------|----------------------------------------------------------------------------------------------------|
| category     |                                                                                                    |
| Move up      | Move the repository higher (within the category).                                                     |
| Move down    | Move the repository lower (within the category).                                                      |
| Remove       | Remove the repository from the category. Note: the repository is <i>not</i> physically removed either |
|              | locally or remotely.                                                                                  |
| Edit         | Shows the Start Page settings window where both category and repository details can be                |
|              | modified. See Start Page.                                                                             |
| Show current | Toggles the display of the branch name next to the repository name. This identifies the currently     |
| branch       | checked out branch for the repository.                                                                |

To open an existing repository, simply click the link to the repository under Recent Repositories or within the Categories that you have set up, or select Open repository (from where you can select a repository to open from your local file system).

To create a new repository, one of the following options under Common Actions can be selected.

# 2.6 Clone repository

You can clone an existing repository using this option. It displays the following dialog.

| X Clone                                                                                                    |                                                |   | ×               |  |  |
|----------------------------------------------------------------------------------------------------|------------------------------------------------|---|-----------------|--|--|
| <u>Repository to clone:</u>                                                                                         | git://github.com/martinqt/GitExtensionsDoc.git | • | <u>B</u> rowse  |  |  |
| Destination:                                                                                                    | C:\documents\tmp                               | • | B <u>r</u> owse |  |  |
| Subdirectory to create:                                                                                             | GitExtensionsDoc                               |   |                 |  |  |
| <u>B</u> ranch:                                                                                                    | master                                         | • |                 |  |  |
| The repository will be cloned to a new directory located here:<br>C:\documents\tmp\GitExtensionsDoc (New directory) |                                                |   |                 |  |  |
| Repository type                                                                                                    |                                                |   |                 |  |  |
| <u> <u> P</u>ersonal repository </u>                                                                                |                                                |   |                 |  |  |
| Public repository, no working dir (bare)                                                                            |                                                |   |                 |  |  |
| ☑ Initialize all submodules                                                                                         |                                                |   |                 |  |  |
| Load SSH key                                                                                                    |                                                |   | Clone           |  |  |

The repository you want to clone could be on a network share or could be a repository that is accessed through an internet or intranet connection. Depending on the protocol (http or ssh) you might need to load a SSH key into PuTTY. You also need to specify where the cloned repository will be created and the initial branch that is checked out. If the cloned repository contains submodules, then these can be initialised using their default settings if required.

There are two different types of repositories you can create when making a clone. A personal repository contains the complete history and also contains a working copy of the source tree. A central repository is used as a public repository where developers push the changes they want to share with others to. A central repository contains the complete history but does not have a working directory like personal repositories.

# 2.7 Clone SVN repository

You can clone an existing SVN repository using this option, which creates a Git repository from the SVN repository you specify. For further information refer to the Pro Git book.

# 2.8 Clone Github repository

This option allows you to

- 1. Fork a repository on GitHub so it is created in your personal space on GitHub.
- 2. Clone any repositories on your personal space on GitHub so that it becomes a local repository on your machine.

You can see your own personal repositories on GitHub, and also search for repositories using the Search for repositories tab.

| K Github: Remote repository fork and clone                                                                     |                                                                                                    |
|----------------------------------------------------------------------------------------------------|----------------------------------------------------------------------------------------------------|
| My repositories Search for repositories                                                                        |                                                                                                    |
| Name     Is fork     # Forks     Private       GitExtensionsDoc     Yes     0     No                           | If you want to fork a repository<br>owned by somebody else, go to the<br>Search for repositories tab. |
| Clone Destination folder: C:\Documents and Settings\someuser\My Docume Browse Create directory: Add remote as: |                                                                                                    |
|                                                                                                    | Clone Close                                                                                           |

# 2.9 Create new repository

When you do not want to work on an existing project, you can create your own repository using this option.

| 🗙 Initialize new                                                                              | repository                        | ×          |
|-----------------------------------------------------------------------------------------------|-----------------------------------|------------|
| Directory                                                                                     | C:\documents\doc\GitExtensionsDoc | - Browse   |
| Repository type<br>Personal repository<br>Central repository, no working dir (bareshared=all) |                                   | Initialize |

Select a directory where the repository is to be created. You can choose to create a Personal repository or a Central repository.

A personal repository looks the same as a normal working directory but has a directory named .git at the root level containing the version history. This is the most common repository.

Central repositories only contain the version history. Because a central repository has no working directory you cannot checkout a revision in a central repository. It is also impossible to merge or pull changes in a central repository. This repository type can be used as a public repository where developers can push changes to or pull changes from.

# **BROWSE REPOSITORY**

You can browse a repository by starting Git Extensions and selecting the repository to open from the *Start Page*. The Commit Log window is then displayed, which is the main window in Git Extensions. You can also open this window from the shell extensions and from the Visual Studio IDE.

# 3.1 Commit Log Window

The Commit Log window consists of a standard Windows Menu Bar, a Toolbar and the main window, which is split into two parts

- the commit history and graph that shows branches and merges
- three Tabs: Commit, File tree and Diff that display information about the currently highlighted commit(s) in the commit history

The commit history shows every commit to the repository (or the number of commits specified by the *Git Extensions* Setting that limits the number of commits, whichever is the lower).

| 🎗 GitExtensionsDoc (master) - Git Ex                  | ensions                                                              |                                                 |          |                 | • X      |
|-------------------------------------------------------|----------------------------------------------------------------------|-------------------------------------------------|----------|-----------------|----------|
|                                                       | es Github Submodules Ple<br>ensionsDoc\ → master →   🎼 →             | ugins Settings Help<br>📀 Commit 🐣 🕶 🔒 📰 🔐   Br. | anches:  | 🕶 🍪 🕶   Filter: | ⊒ .      |
| ■ ▶ master ▷ origin/master                            | master > origin/master Add and partially update view commit log part |                                                 |          | 2 minutes ago   | *        |
| Add clone repository part                             |                                                                      |                                                 | martinqt | 10 minutes ago  | E        |
| <ul> <li>Add new repository part</li> </ul>           |                                                                      |                                                 | martinqt | 12 minutes ago  |          |
| Add a progress file                                   |                                                                      |                                                 | martingt | 15 minutes ago  |          |
| Add appearance screen                                 |                                                                      |                                                 | martingt | 23 minutes ago  |          |
| Complete git extensions setting t                     | able                                                                 |                                                 | martingt | 2 hours ago     |          |
| Start git extensions setting table                    |                                                                      |                                                 | martingt | 16 hours ago    |          |
| Set copyrights                                        |                                                                      |                                                 | martinqt | 16 hours ago    | -        |
| 🛈 Commit 🔚 File tree 👬 Diff (A: parent> B: selection) |                                                                      |                                                 |          |                 |          |
| / progress.md                                         |                                                                      | ogress.md b/progress.md                         |          |                 | <u>^</u> |
| source/getting_started.rst                            | 2 index 2dd0f07<br>3 a/progress.                                     |                                                 |          |                 |          |
| - source/images/cione.prig                            | <pre>4 +++ b/progress.</pre>                                         |                                                 |          |                 |          |
|                                                       | 5 00 -8,5 +8,5 00                                                    | Progress                                        |          |                 |          |
|                                                       | 6 - [x] 2.1 In                                                       | stall                                           |          |                 | E        |
|                                                       | 7 - [] 2.2 Se                                                        | -                                               |          |                 |          |
|                                                       | 8 - [] 2.3 Start Page                                                |                                                 |          |                 |          |
|                                                       | 9 [] 2.4 Clone existing repository                                   |                                                 |          |                 |          |
|                                                       |                                                                      | one existing repository                         |          |                 |          |
|                                                       |                                                                      | eate new repository                             |          |                 |          |
|                                                       | 12                                                                   |                                                 |          |                 |          |
|                                                       |                                                                      |                                                 |          |                 |          |
|                                                       |                                                                      |                                                 |          |                 | -        |
|                                                       | 4 ( i ) · · · · · · · · · · · · · · · · · ·                          |                                                 |          | •               |          |

#### 3.1.1 Toolbar

The Toolbar consists of a number of buttons and text fields as described below. The items on the Toolbar and their positions are fixed and are not user-configurable.

# Ş

### ø

#### Refresh, Refresh (Repository is 'dirty')

This is the first button on the toolbar and you will see one of the above icons. Its function is to force Git Extensions to look at the Git repository and refresh itself based on any commits, index changes etc. that have been done outside of the Git Extensions GUI (e.g. via the command line).

**Note:** the 'dirty' icon will only be shown for index changes if you have enabled the *Git Extensions* 'Use FileSystemWatcher' setting.

Alternatives to this button:

- pressing the F5 key
- selecting  $File \rightarrow Refresh$  from the Menu Bar.

0

#### Go to superproject TODO

Refer to the Submodules chapter for further information.

### Git Extensions Documentation

#### Change working directory

This button displays the repository that Git Extensions is currently working with. Clicking on this button will display a dropdown menu where you can

- swap to recent repositories you have accessed
- open the Open local repository dialog to search for a local repository
- configure this dropdown menu

Alternatives to this button:

- pressing the Ctrl+O key combination to open the *Open local repository* dialog
- selecting  $File \rightarrow Open$  from the Menu Bar to open the *Open local repository* dialog
- selecting  $File \rightarrow Close$  from the Menu Bar to close this repository and return you to the *Start Page* where a new repository can be selected
- selecting *File* → *Recent Repositories* from the Menu Bar where a list of recent repositories will be presented

Configuring this dropdown menu will present you with the following configuration options:

| Group                       | Setting                           | Description                                                        |
|-----------------------------|-----------------------------------|--------------------------------------------------------------------|
|                             | Maximum number of most            | Sets the maximum number of recent repositories.                    |
|                             | recent repositories               |                                                                    |
| Sort most                   | Sorts entries in Most recent      |                                                                    |
| recent                      | repositories combobox in          |                                                                    |
| repositories                | alphabetic order.                 |                                                                    |
| alphabeti-                  |                                   |                                                                    |
| cally                       |                                   |                                                                    |
| Sort less                   | Sorts entries in Less recent      |                                                                    |
| recent                      | repositories combobox in          |                                                                    |
| repositories                | alphabetic order.                 |                                                                    |
| alphabeti-                  |                                   |                                                                    |
| cally                       | Do not shorten                    | Do not about an the neurositems not has a herein on the            |
| Charten in a sta            |                                   | Do not shorten the repository path as shown on the toolbar button. |
| Shortening stra<br>The most |                                   | tooldar button.                                                    |
| 1110 111000                 | Displays the last entry in the    |                                                                    |
| significant                 | path on the toolbar button.       |                                                                    |
| directory                   | This will be the repository name. |                                                                    |
| Daplaca                     | Shows the first and last parts    |                                                                    |
| Replace<br>middle part      | of the repository path, with      |                                                                    |
| with dots                   | the middle bit replaced with      |                                                                    |
| with dots                   | dots.                             |                                                                    |
|                             | Combobox minimum width            | Allows you to specify the width of the part of this                |
|                             |                                   | dialog that shows the Most/Less recent repositories                |
|                             |                                   | comboboxes. Specifying 0 means this dialog box                     |
|                             |                                   | will expand horizontally to the largest of the                     |
|                             |                                   | repository paths.                                                  |
| L                           |                                   |                                                                    |

If you select a repository in either the Most or Less recent repositories combobox, you can right-click to display a context menu with the following options:

| Option                             | Description                                                          |
|------------------------------------|----------------------------------------------------------------------|
| Anchor to most recent repositories | Moves the repository to the Most recent repositories combobox.       |
| Anchor to less recent repositories | Moves the repository to the Less recent repositories combobox.       |
| Remove anchor                      | If this repository is selected (i.e. highlighted), it un-selects it. |
| Remove from recent repositories    | Removes this repository from the combobox.                           |

#### fix/Chapter3 🕞

#### **Change current branch**

This button displays the currently checked out branch. Clicking on this button will display a dropdown menu where you can

- select a new branch to switch to from the displayed list of branches that exist on your local repository.
- open the Checkout branch dialog

Alternatives to this button:

- pressing the Ctrl+. key combination to open the Checkout branch dialog
- selecting *Commands*  $\rightarrow$  *Checkout branch* from the Menu Bar to open the *Checkout branch* dialog
- access the context menu by right-clicking a commit that is in a branch, then selecting *Checkout* branch  $\rightarrow$ . The list of branches that commit is in will be displayed and you can select one to checkout.

Refer to the Branches chapter for further information.

#### ß

#### Stash changes

This button allows you to work with the Stash. Note that this button also has a dropdown menu that operates independently from the button. If you click on the button it will open a dialog where the Stash can be manipulated. If you open the dropdown menu you can

- stash current working directory changes
- pop a saved stash ie restore working directory to contents of the stash
- open the *Stash* dialog

**Note:** If you have enabled the *Git Extensions* 'Show stash count on status bar' setting then the number of saved stashes will be displayed next to this button.

Alternatives to this button:

• selecting Commands  $\rightarrow$  Stash changes from the Menu Bar to open the Stash dialog

Refer to the Commit chapter for further information.

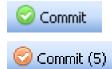

Commit, Commit (pending commit)

This button will open the *Commit* dialog where any uncommitted changes can be committed to the repository. The first button is displayed when there are no uncommitted changes in the working directory. The second button style indicates there are uncommitted changes and the number of those changes.

**Note:** the number of uncommitted changes is only displayed if you have enabled the *Git Extensions* 'Show repository status in browse dialog' setting.

Alternatives to this button:

J

m

- pressing the Ctrl+Space key combination to open the Commit dialog
- selecting *Commands*  $\rightarrow$  *Commit* from the Menu Bar to open the *Commit* dialog

Refer to the *Commit* chapter for further information.

Open pull dialog, Pull - merge, Pull - rebase, Pull - fetch, Pull - fetch all

This button allows you to retrieve changes from a remote repository and apply them to your local repository. When Git Extensions is first installed, the default button displayed on the toolbar is **Open pull dialog** which will display the *Pull* dialog when clicked. This default can be changed. This button also has a dropdown menu that operates independently from the button, and when opening it you are able to

- **Merge** Fetch changes from a remote repository and merge into your local branch. Before this button is clicked, you must have checked out the local branch you are pulling to, and that local branch must be the local tracking branch for the remote repository.
- **Rebase** Fetch changes from a remote repository and rebase any local branch changes on top of the remote branch changes. As above, the local branch must be checked out and be a local tracking branch.
- Fetch Fetch all changes from a remote repository to your local repository, updating the remote references. If the currently checked out branch is a remote tracking branch, then the fetch is done from that remote. If the checked out branch is not a remote tracking branch, then the fetch is done from the remote called origin (if it exists).
- **Pull** Opens the *Pull* dialog
- Fetch all Fetch all changes from *all* remote repositories defined in your local repository. All remote references are updated.

**Note:** Selecting one of the above options (except the Pull option), either from the dropdown menu or when it is the default button on the toolbar, causes immediate execution of the command. There is no confirmation dialog.

**Warning:** Selecting **Rebase** may rewrite history on your local repository. This is not recommended if you have already published that history elsewhere.

When selecting an option from the dropdown menu, selecting an item above the divider (i.e. Merge, Rebase or Fetch) will result in the selection becoming the new default button on the toolbar.

The **don't set as default** menu item is a checkbox that only applies to the items below the divider (i.e. Pull and Fetch all). It behaves as follows:

- if checked, clicking Pull or Fetch all will not result in them becoming the default on the toolbar.
- if unchecked, clicking Pull or Fetch all will result in the selection becoming the default on the toolbar.

Alternatives to this button:

- pressing the Ctrl+Down key combination
- selecting *Commands*  $\rightarrow$  *Pull* from the Menu Bar to open the *Pull* dialog

Refer to the *Remote feature* chapter for further information.

### T

#### **Push changes**

This button will open the *Push* dialog where changes on your local repository can be sent to a remote repository.

Alternatives to this button:

- pressing the Ctrl+Up key combination
- selecting *Commands*  $\rightarrow$  *Push* from the Menu Bar to open the *Push* dialog

Refer to the *Remote feature* chapter for further information.

### Git bash

This button will open a bash window. In Linux, a bash shell is roughly equivalent to the Windows DOS Command shell. The bash shell allows you to enter git commands directly. For example:

```
Welcome to Git (version 1.8.3-preview20130601)
```

```
Run 'git help git' to display the help index.
Run 'git help <command>' to display help for specific commands.
user@VBOX-XP ~/My Documents/GitExtensionsDoc (fix/Chapter3)
$ git branch -v
TestDocBuild 0839935 Updated version to 2.46
* fix/Chapter3 3d606e7 working on main window
latest 0839935 Updated version to 2.46
master 6c40f7a Merge branch 'latest'
user@VBOX-XP ~/My Documents/GitExtensionsDoc (fix/Chapter3)
$
```

Alternatives to this button:

- pressing the Ctrl+G key combination
- selecting  $Git \rightarrow Git \ bash$  from the Menu Bar

# <u>i</u>t

Settings

This button will open the settings dialog window.

Alternatives to this button:

• selecting *Settings*  $\rightarrow$  *Settings* from the Menu Bar

Refer to Settings for further information.

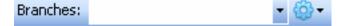

#### **Branches filter**

This filter consists of a text box and associated dropdown list and a 'gear' icon. It is used to filter the commit history display so that commits that are part of the selected branch are the only ones displayed. You can either

- type a branch name in the check box or,
- select a branch name from the dropdown list

The branch name entries displayed in the dropdown list are also affected by the item(s) selected from the dropdown menu associated with the 'gear' icon. You can select local and/or remote branches.

**Note:** The commit history display is *not* updated until you press the Enter key, regardless of whether you type in a branch name or select one from the dropdown menu.

Refer to Searching and Filtering for further information.

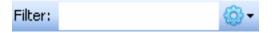

#### Filter

This filter consists of a text box and associated 'gear' icon. It is used to filter the commit history display for the matching text entered in the checkbox. The dropdown associated with 'gear' icon determines what component of the commit is searched.

Note: The commit history display is not updated until you press the Enter key.

Refer to Searching and Filtering for further information.

#### Toggle split view layout

This button toggles between displaying a split screen view or only displaying the commit history and graph full screen.

Alternatives to this button:

• clicking on and dragging the divider between the two views - this will adjust the size of each view

### 3.1.2 Commit History and Graph

\*\* TODO \*\*

# 3.1.3 Commit Tab

The commit tab contains information about the commit that is currently selected in the commit history.

cover - image and context menu - author info - commit message - Signed off by - Contained in: branches and tag - context menu

## 3.1.4 File Tree Tab

\*\* TODO \*\*

## 3.1.5 Diff Tab

\*\* TODO \*\*

===== existing doco =======

The full commit history can be browsed. There is a graph that shows branches and merges. You can show the difference between two revision by selection them using ctrl-click.

In the context menu of the commit log you can enable or disable the revision graph. You can also choose to only show the current branch instead of showing all branches. The other options will be discussed later.

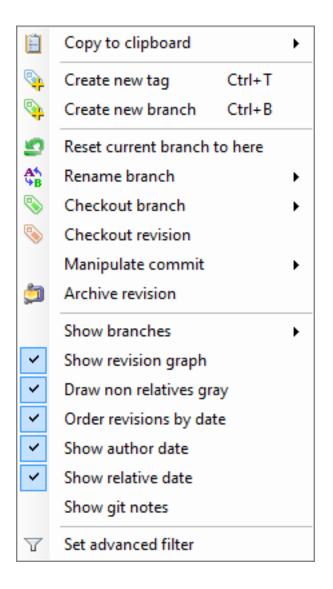

## 3.2 Searching and Filtering

The history can be searched using regular expressions are basic search terms. The quick filter in the toolbar searches in the commit message, the author and the committer.

| X GitExtensionsDoc (master) - Git Extensions                                                                                                    |          |                              |     |  |
|----------------------------------------------------------------------------------------------------|----------|------------------------------|-----|--|
| File Git Commands Remotes Github Submodules Plugins Settings Help                                                                                                    |          | -                            |     |  |
| 😂 🕼 🔹 C:\documents\doc\GitExtensionsDoc\ 🔹 master 🔹 👫 🖉 Commit (1) 🕹 🔹 🎓 📄 👫 🛛 Branches:                                                                                                    | •        | <ul> <li>Gritter:</li> </ul> | ۵ و |  |
| master > origin/master Add and partially update view commit log part                                                                                                    | martinqt | 5 minutes ago                | ^   |  |
| Add clone repository part                                                                                                    |          |                              | E   |  |
| Add new repository part                                                                                                    | martinqt | 15 minutes ago               |     |  |
| Add a progress file                                                                                                    | martinqt | 18 minutes ago               |     |  |
| Add appearance screen                                                                                                    | martinqt | 26 minutes ago               |     |  |
| Complete git extensions setting table                                                                                                    | martinqt | 2 hours ago                  |     |  |
| Start git extensions setting table                                                                                                    | martinqt | 16 hours ago                 |     |  |
| Set copyrights                                                                                                    | martinqt | 16 hours ago                 | -   |  |
| 🔞 Commit 🧮 File tree 👯 Diff                                                                                                    |          |                              |     |  |
| Author:       martingt <m.ki2@laposte.net>         Date:       13 minutes ago (sam. janv. 12 14:00:40 2013)         Commit hash:       a6d3aee24c7eda889ee99c7eead35e0041456068         Children:       fc9029066d         Parent(s):       125b952693</m.ki2@laposte.net> |          |                              |     |  |
| Add clone repository part                                                                                                    |          |                              |     |  |
| Contained in branches: <u>master</u><br>Contained in no tag                                                                                                    |          |                              |     |  |

In the context menu of the commit log you can open the advanced filter dialog. The advanced filter dialog allows you to search for more specific commits. To remove the filter either remove the filter in the toolbar and press enter or remove the filter in the advanced filter dialog.

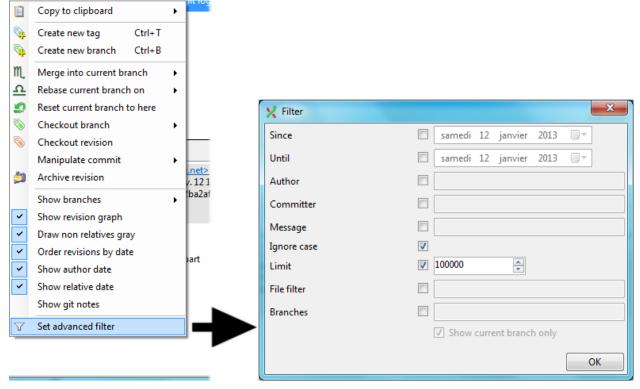

#### 3.3 Singe file history

To display the single file history, right click on a file name in the File tree or in the Diff tab and select blame.

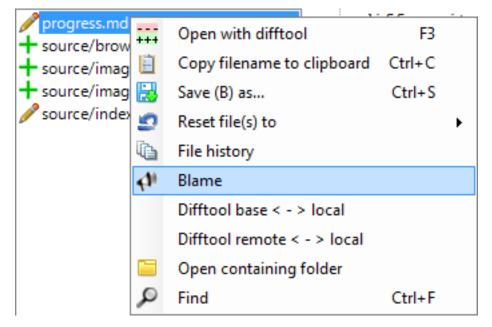

The single file history viewer shows all revisions of a single file. You can view the content of the file in after each commit in the View tab.

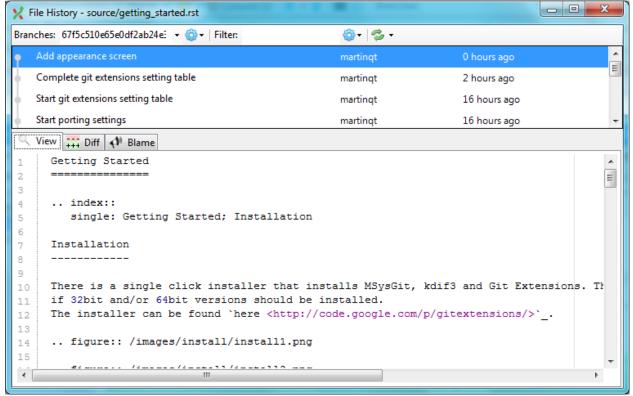

You can view the difference report from the commit in the Diff tab.

| 🗙 File History - source/conf.py                                                                                                    | ·····                                                               |                                     | X   |
|----------------------------------------------------------------------------------------------------|---------------------------------------------------------------------|-------------------------------------|-----|
| Branches: 125b952693ad5c1b2f544 🝷 🍥 🖌 Filter:                                                                                                    | 🎯 • 🛛 🔁 •                                                           |                                     |     |
| <ul> <li>Set copyrights</li> </ul>                                                                                                    | martinqt                                                            | 16 hours ago                        |     |
| for those without rst2pdf installed.                                                                                                    | australiensun                                                       | 18 hours ago                        | E   |
| Change PDF parameters                                                                                                    | martinqt                                                            | 19 hours ago                        |     |
| Add pdf builder                                                                                                    | martinqt                                                            | 19 hours ago                        | -   |
| View III Diff 📢 Blame                                                                                                    |                                                                     |                                     |     |
| <pre>1 diffgit a/source/conf.py b/source/<br/>2 index b000903db3c5e 100644<br/>3 a/source/conf.py<br/>4 +++ b/source/conf.py<br/>5 @@ -25,7 +25,7 @@ import sys, os<br/>6<br/>7 # Add any Sphinx extension module na<br/>8 # coming with Sphinx (named 'sphinx.<br/>9 -extensions = ['sphinx.ext.todo','rst<br/>10 +extensions = ['sphinx.ext.todo']<br/>11<br/>12 # Add any paths that contain templat<br/>13 templates_path = ['_templates']</pre> | mes here, as strings.<br>ext.*') or your custo<br>2pdf.pdfbuilder'] | . They can be extension<br>om ones. | 5 A |
| < [                                                                                                    |                                                                     |                                     | T.  |

Note: Added lines are marked with a +, removed lines are marked with a -.

#### 3.4 Blame

There is a blame function in the file history browser. It shows the last person editing a single line.

| X File History - source/conf.py                                                                                                    |                                                                                |                   |                    |                    |           |
|----------------------------------------------------------------------------------------------------|--------------------------------------------------------------------------------|-------------------|--------------------|--------------------|-----------|
| Branches: 7725fd36c1133b94baa63 🝷 🍪                                                                                                    | ←   Filter:                                                                    | 🎯 •   🤣 •         |                    |                    |           |
| • for those without rst2pdf installed.                                                                                                    |                                                                                |                   | australiensun      | 1 day ago          | <u>^</u>  |
| Change PDF parameters                                                                                                    |                                                                                |                   | martinqt           | 1 day ago          |           |
| <ul> <li>Add pdf builder</li> </ul>                                                                                                    |                                                                                |                   | martinqt           | 1 day ago          | Ξ         |
| Change theme                                                                                                    |                                                                                |                   | martinqt           | 1 day ago          |           |
| Initial commit                                                                                                    |                                                                                |                   | martinqt           | 1 day ago          |           |
| 🔍 View 👬 Diff 📣 Blame                                                                                                    |                                                                                |                   |                    |                    |           |
|                                                                                                    | installed.                                                                     |                   | imal Sphiny versio | n state it here    | ~<br>~    |
| <pre>24 #needs_sphinx = '1.0' 25 26 # Add any Sphinx extension module names here, as strings. They can be extensions 27 # coming with Sphinx (named 'sphinx.ext.*') or your custom ones.</pre> |                                                                                |                   |                    |                    | (tensions |
| australiensun - 11/01/ 28<br>martingt - 11/01/2013 29<br>30<br>31<br>32                                                                                                    | <pre>extensions = ['sphi<br/># Add any paths tha<br/>templates_path = ['</pre> | at contain templa | tes here, relative | to this directory. |           |
| 33                                                                                                    | # The suffix of sou                                                            |                   |                    |                    | -         |

Double clicking on a code line shows the full commit introducing the change.

#### CHAPTER

## COMMIT

A commit is a set of changes with some extra information. Every commit contains the follow information:

- Changes
- Committer name and email
- Commit date
- Commit message
- Cryptographically strong SHA1 hash

Each commit creates a new revision of the source. Revisions are not tracked per file; each change creates a new revision of the complete source. Unlike most traditional source control management systems, revisions are not named using a revision number. Each revision is named using a SHA1, a 41 long characters cryptographically strong hash.

#### 4.1 Commit changes

Changes can be committed to the local repository. Unlike most other source control management systems you do not need to checkout files before you start editing. You can just start editing files, and review all the changes you made in the commit dialog later. When you open de commit dialog, all changes are listed in the top-left.

| X Commit to master (C:\documents\doc\GitExtensionsDoc\)           |                                                                                                    |
|-------------------------------------------------------------------|----------------------------------------------------------------------------------------------------|
| Working dir changes ~ readme.md source/command_line.rst + tmp.doc | <pre>1 diffgit a/source/command_line.rst b/source/command ^ 2 index c8131602d34f94 100644 3 a/source/command_line.rst 4 +++ b/source/command_line.rst 5 @@ -7, 6 +7, 8 @@ Git Extensions command line 6 Most features can be started from the command line. 7 when using from the command line. 8 9 +It is typically stored in the ``C:\Program Files (x8 10 + 11 image:: /images/command_line_usage.png 12 13 image:: /images/command_line.png</pre> |
|                                                                   | 14       15       warning: CRLF will be replaced by LF in source/comman         16       The file will have its original line endings in your         •                                                                                                    |
|                                                                   | Image: Commit & push       Enter commit message         Image: Reset changes       Amend Commit                                                                                                    |
|                                                                   | Ln 1 Col                                                                                                    |

There are three kinds of changes:

| Un-      | This file is not yet tracked by Git. This is probably a new file, or a file that has not been committed to |
|----------|----------------------------------------------------------------------------------------------------|
| tracked  | Git before.                                                                                                |
| Modified | This file is modified since the last commit.                                                               |
| Deleted  | This file has been deleted.                                                                                |

When you rename or move a file Git will notice that this file has been moved, but currently Git Extensions does not show this in the commit dialog. Occasionally you will need to undo the file change. This can be done in the context menu of any unstaged file.

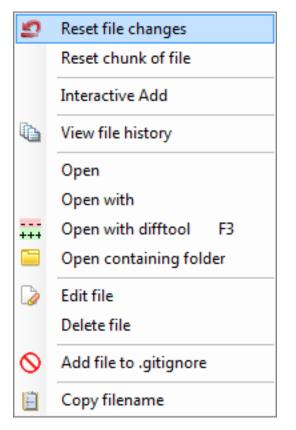

During your initial commit there are probably lots of files you do not want to be tracked. You can ignore these files by not staging them, but they will show every time. You could also add them to the .gitignore file of you repository. Files that are in the .gitignore file will not show up in the commit dialog again. You can open the .gitignore editor from the menu Working dir changes by selecting Edit ignored files.

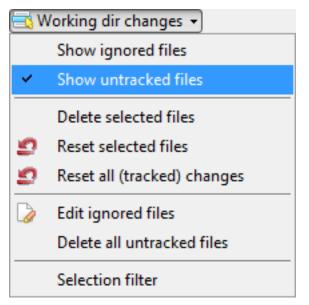

You need to stage the changes you want to commit by pressing the 'Stage selected files' button. You also need to stage deleted files because you stage the change and not the file. When all the changes you want to commit are staged, enter a commit message and press the commit button.

| Working dir changes • tmp.doc                                                                                                    | 1<br>2<br>3<br>4<br>5<br>6<br>7<br>8<br>9<br>10<br>11<br>12<br>13<br>14<br>15      | <pre>index bdcdd2d17 a/source/comm +++ b/source/comm 00 -42,7 +42,7 00 During your init staging them, bu in the ``.gitign -``Working dir ch +``Working dir ch image:: /imag</pre> | <pre>hit.rst hit.rst unstaged file. tial commit there are p t they will show every hore`` file will not sh</pre> | probably lots o<br>y time. You cou<br>now up in the c<br>`Edit ignored |
|----------------------------------------------------------------------------------------------------|------------------------------------------------------------------------------------|----------------------------------------------------------------------------------------------------|----------------------------------------------------------------------------------------------------|------------------------------------------------------------------------|
| 😭 😭 Unstage 🛛 🌷 Stage 😽                                                                                                    | 16                                                                                 | The file will hav                                                                                                    | ve its original line en                                                                                          | dings in your                                                          |
| <pre>// readme.md // source/command_line.rst // source/commit.rst // source/images/commit_dialog.png // source/images/reset_changes.png // source/images/show_untracked.png</pre> | <ul> <li><b>⊘</b></li> <li><b>№</b></li> <li><b>№</b></li> <li><b>№</b></li> </ul> | <u>Commit</u><br>C <u>o</u> mmit & push<br>Reset changes<br>mend Commit                                                                                                    | Commit <u>m</u> essage •                                                                                         | Options • *                                                            |

It is also possible to add files to you last commit using the Amend to last commit button. This can be very useful when you forgot some changes. This function rewrites history; it deletes the last commit and commits it again including the added changes. Make sure you only use Amend to last commit when the commit is not yet published to other developers.

There is a build in spelling checker that checks the commit message. Incorrect spelled words are underlined with a red wave line. By right-clicking on the misspelled word you can choose the correct spelling or one of the other options.

| Improe                                  | improve                          |
|-----------------------------------------|----------------------------------|
| ~~~~~~~~~~~~~~~~~~~~~~~~~~~~~~~~~~~~~~~ | imp roe                          |
|                                         | impure                           |
|                                         | empire                           |
|                                         | umpire                           |
|                                         | Add to dictionary                |
|                                         | Ignore word                      |
|                                         | Remove word                      |
|                                         | Cut                              |
|                                         | Сору                             |
|                                         | Paste                            |
|                                         | Delete                           |
|                                         | Select all                       |
|                                         | Translate 'Improe' to English    |
| _                                       | Translate entire text to English |
|                                         | Dictionary +                     |
|                                         | Mark ill formed lines            |

Git Extensions installs a number of dictionaries by default. You can choose another language in the context menu of the spelling checker or in the settings dialog. To add a new spelling dictionary add the dictionary file to the Dictionaries folder inside the Git Extensions installation folder.

| Cut<br>Copy<br>Paste<br>Delete<br>Select all |    |          |       |
|----------------------------------------------|----|----------|-------|
| Translate 'Improve' to English               |    |          | None  |
| Translate entire text to English             |    |          | de-DE |
| Dictionary                                   | •  |          | en-AU |
| Mark ill formed lines                        |    |          | en-CA |
| Mark In formed lines                         |    |          | en-GB |
|                                              |    | <b>~</b> | en-US |
|                                              |    |          | es-ES |
| Ln 1                                         | Co |          | es-MX |
|                                              | _  |          | fr-FR |
|                                              |    |          | it-IT |
|                                              |    |          | nl-NL |
|                                              |    |          | ru-RU |

## 4.2 Cherry pick commit

A commit can be recommitted by using the cherry pick function. This can be very useful when you want to make the same change on multiple branches.

| Graph | Message                                   | Author            | Date                           |   |
|-------|-------------------------------------------|-------------------|--------------------------------|---|
|       | Fixed scrollbars                          | Henk Westhuis     | Sat Dec 27 11:49:18 2008 +0100 |   |
| •     | Loading panels                            | Henk Westhuis     | Sat Dec 27 11:41:53 2008 +0100 |   |
| •     | Fixed empty commits                       | Henk Westhuis     | Fri Dec 26 17:18:19 2008 +0100 |   |
| •     | Added loading panel and async process     | s Henk Westhuis   | Fri Dec 26 17:13:41 2008 +0100 |   |
| •     | [origin/Async] Fixed some errors          | Henk Westhuis     | Thu Dec 25 16:30:52 2008 +0100 |   |
| *     | Async merged                              | Henk Westhuis     | Thu Dec 25 16:16:04 2008 +0100 |   |
| 7     | Fixed datasource formdiff                 | Henk Westhuis     | Tue Dec 9 20:07:24 2008 +0100  |   |
| +     | Async                                     | Henk Westhuis     | Tue Dec 9 19:56:21 2008 +0100  |   |
|       | Small changes                             | Henk Westhuis     | Tue Dec 23 20:35:19 2008 +0100 | 1 |
|       | Added commits in list limit, for performa | an Henk Westhuis  | Tue Dec 23 20:27:36 2008 +0100 |   |
|       | Fixed 'registry permissions' problem      | Henk Westhuis     | Mon Dec 22 20:18:49 2008 +0100 |   |
|       | Settings checked at startup               | Henk Westhuis     | Mon Dec 22 19:32:59 2008 +0100 |   |
|       | [0.92] Fixed bug in clone (git cannot we  | orl Henk Westhuis | Fri Dec 19 16:37:19 2008 +0100 |   |
|       | Forms centered, cached/uncached diff      | fix Henk Westhuis | Thu Dec 18 20:35:12 2008 +0100 |   |

#### 4.3 Revert commit

A commit cannot be deleted once it is published. If you need to undo the changes made in a commit, you need to create a new commit that undoes the changes. This is called a revert commit.

| Graph | Message                       |                                        | Author                     | Date                           |
|-------|-------------------------------|----------------------------------------|----------------------------|--------------------------------|
| •     | [master][GitHub/HEAD][GitHub  | /master][1.50] Added close checkbox to | Henk Westhuis              | Sat Feb 21 13:34:28 2009 +0100 |
| +     | Added basic image viewer      | Create new tag                         | <sup>++</sup> enk Westhuis | Sat Feb 21 13:05:05 2009 +0100 |
| +     | Added image support           | Create new trag                        | enk Westhuis               | Sat Feb 21 12:42:49 2009 +0100 |
| •     | Added waitcursor              |                                        | ⊧nk Westhuis               | Sat Feb 21 10:47:33 2009 +0100 |
| •     | Added ShowCommandLine option  | Reset current branch to here           | enk Westhuis               | Sat Feb 21 10:34:00 2009 +0100 |
| +     | Added CoseProcessDialog and a | Revert commit                          | enk Westhuis               | Fri Feb 20 20:05:02 2009 +0100 |

## 4.4 Stash changes

If there are local changes that you do not want to commit yet and not want to throw away either, you can temporarily stash them. This is useful when working on a feature and you need to start working on something else for a few hours. You can stash changes away and then reapply them to your working dir again later. Stashes are typically used for very short periods.

| 💅 Stash                                                                                                    |                                                                                              |
|----------------------------------------------------------------------------------------------------|----------------------------------------------------------------------------------------------|
| Tracked changes in working dir       Refresh       1         GitCommands/GitCommands/Settings.cs       3         GitUl/FomProcess.cs       3         GitUl/RevisionGrid.Designer.cs       4         GitUl/RevisionGrid.cs       6         Stash:       •         Message:       1 | <pre>+++ b/GitCommands/GitCommands/Settings.cs @@ -36,7 +36,7 @@ namespace GitCommands</pre> |
| Stash all changes Drop selected stash                                                                                                    | Apply selected stash to working dir                                                          |

You can create multiple stashes if needed. Stashes are shown in the commit log with the text [stash].

| Graph    | Message                                             | Author        |
|----------|-----------------------------------------------------|---------------|
| 1        | [stash]WIP on Refactor: 0b5a66d Added image support | Henk Westhuis |
| <b>•</b> | index on Refactor: 0b5a66d Added image support      | Henk Westhuis |
| <b>Ý</b> | [Refactor] Added image support                      | Henk Westhuis |
| +        | Added waitcursor                                    | Henk Westhuis |
|          |                                                     |               |

The stash is especially useful when pulling remote changes into a dirty working directory. If you want a more permanent stash, you should create a branch.

#### CHAPTER

# TAG

Tags are used to mark a specific version. Usually a tag will not be moved anymore. The image below shows the commit log of Git Extensions with two tags indicating version [1.08] and [1.06].

| Graph    | Message                                                         | Author                  | Date                          |
|----------|-----------------------------------------------------------------|-------------------------|-------------------------------|
| +        | Fixed open working dir with spaces from VS and shell extensions | and addec Henk Westhuis | Thu Jan 8 19:04:51 2009 +0100 |
| +        | Added plugin to setup                                           | Henk Westhuis           | Wed Jan 7 20:23:30 2009 +0100 |
| +        | [1.08] Minor changes for version 1.08                           | Henk Westhuis           | Tue Jan 6 19:27:35 2009 +0100 |
| •        | Added archive function                                          | Henk Westhuis           | Tue Jan 6 19:22:50 2009 +0100 |
| +        | Fixed using " (quote) in commit message                         | Henk Westhuis           | Tue Jan 6 18:51:50 2009 +0100 |
| <b>+</b> | Fixed commits per user and added "show files to add"            | Henk Westhuis           | Tue Jan 6 18:48:57 2009 +0100 |
| +        | Fixed directory select clone form                               | Henk Westhuis           | Tue Jan 6 18:27:10 2009 +0100 |
| +        | Added progress dialog to stash                                  | Henk Westhuis           | Mon Jan 5 19:58:12 2009 +0100 |
| +        | Fixed formatpatch dialog                                        | Henk Westhuis           | Mon Jan 5 19:46:37 2009 +0100 |
| +        | Added setting to locate git.cmd                                 | Henk Westhuis           | Mon Jan 5 19:25:43 2009 +0100 |
| +        | Added dll's to make it easier for others to compile             | Henk Westhuis           | Mon Jan 5 19:25:15 2009 +0100 |
| +        | [PATCH] Quote path when calling regedit.                        | Henk Westhuis           | Mon Jan 5 17:52:52 2009 +0100 |
| +        | [1.06] Fixed reset hard and fixed checkout dialog               | Henk Westhuis           | Sun Jan 4 16:16:16 2009 +0100 |
| +        | Deleted mailmap it was just there to test                       | Henk Westhuis           | Sun Jan 4 15:36:24 2009 +0100 |
|          |                                                                 |                         |                               |

#### 5.1 Create tag

In Git Extensions you can tag a revision by choosing Create new tag in the commit log context menu. A dialog will prompt for the name of the tag. You can also choose Create tag from the Commands menu, which will show a dialog to choose the revision and enter the tag name.

| U                                             |                | 0                    |         |   |          |             |
|-----------------------------------------------|----------------|----------------------|---------|---|----------|-------------|
| <b>master</b> origin/master Port and improv   | ie se          |                      |         | L | martinqt | 7 hours ago |
| Update commit diff view                       |                | Copy to clipboard    | •       |   | martinqt | 7 hours ago |
| Add and partially update view commit log part | <b>\$</b>      | Create new tag       | Ctrl+T  |   | martingt | 7 hours ago |
| Add clone repository part                     | <b>\$</b>      | Create new branch    | Ctrl+B  |   | martingt | 7 hours ago |
| Add new repository part                       | 9              | Reset current branch | to here |   | martingt | 7 hours ago |
| 1 21                                          | <mark>₿</mark> | Rename branch        | +       |   |          | 2           |
| Add a progress file                           | •              | Checkout branch      | •       |   | martinqt | 7 hours ago |
| Add appearance screen                         | •              | Checkout revision    |         |   | martinqt | 8 hours ago |
| Complete git extensions setting table         |                | Manipulate commit    | •       |   | martinqt | 9 hours ago |

Once a tag is created, it cannot be moved again. You need to delete the tag and create it again to move it.

### 5.2 Delete tag

For some operation it is very useful to create tags for temporary usage. Git uses SHA1 hashes to name each commit. When you want to merge with an unnamed branch it is good practise to tag the unnamed branch, merge with the tag and then delete the tag again.

| 🗙 Delete tag |                      | ×        |
|--------------|----------------------|----------|
| Select tag   | HTMLHelpFile         | - Delete |
|              | Delete from 'origin' |          |
|              |                      |          |

#### 5.2.1 Re-Tag?

Read about "What should you do when you tag a wrong commit and you would want to re-tag?" here: https://www.kernel.org/pub/software/scm/git/docs/git-tag.html#\_on\_re\_tagging

#### CHAPTER

SIX

## BRANCHES

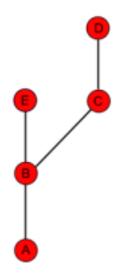

Branches are used to commit changes separate from other commits. It is very common to create a branch when you start working on a feature and you are not sure if this feature will be finished in time for the next release. The image on the right illustrates a branch created on top of commit B.

In Git branches are created very often. Creating a branch is very easy to do and it is recommended to create a branch very often. In fact, when you make a commit to a cloned repository you start a new branch. I will explain this in the pull chapter.

## 6.1 Create branch

In Git Extensions there are multiple ways to create a new branch. In the image below I create a new branch from the context menu in the commit log. This will create a new branch on the revision that is selected.

| - | <b>master origin/master</b> Port start page section | Ē | Copy to clipboard    | •       | martinqt | 6 minutes ago  |
|---|-----------------------------------------------------|---|----------------------|---------|----------|----------------|
|   | Update command line usage image                     | 9 | Create new tag       | Ctrl+T  | martinqt | 16 minutes ago |
|   | Improve getting started rst                         | ۹ | Create new branch    | Ctrl+B  | martinqt | 12 hours ago   |
|   | Update create repository image                      | 9 | Reset current branch | to here | martinqt | 12 hours ago   |

I will create a new branch called Refactor. In this branch I can do whatever I want without considering others. In the Create branch dialog there is a checkbox you can check if you want to checkout this branch immediate after the branch is created.

| X Create brand | :h                                | x                      |
|----------------|-----------------------------------|------------------------|
| Create branch  | at this revision b21818255a 🗟     | or choose another one. |
| Branch name    | Refactor                          | Create branch          |
|                | I                                 | Checkout after create  |
| Orphan         |                                   |                        |
| Create orph    | nan 📝 Clear working dir and index |                        |
| E Help         |                                   |                        |

When the branch is created you will see the new branch Refactor in the commit log. If you chose to checkout this branch the next commit will be committed to the new branch.

| - | master   | Refactor    | origin/master | Port start page section | martinqt | 30 minutes ago |  |
|---|----------|-------------|---------------|-------------------------|----------|----------------|--|
| 4 | Update o | ommand line | usage image   |                         | martinqt | 40 minutes ago |  |

Creating branches in Git requires only 41 bytes of space in the repository. Creating a new branch is very easy and is very fast. The complete work flow of Git is optimized for branching and merging.

#### 6.1.1 Orphan branches

have In special cases it is helpful to orphan branches example (see for https://www.google.com/search?q=why+use+orphan+branches+in+git). Check the "Create orphan" checkbox to create an orphan branch (--orphan option in git).

The newly created branch will have no parent commits.

The option "Clear working dir and index" (git rm -rf) is active by default. So the working dir and index will be cleared. If you uncheck the last option then the working dir and index will not be touched.

#### 6.2 Checkout branch

You can switch from the current branch to another branch using the checkout command. Checkout a branch sets the current branch and updates all sources in the working directory. Uncommitted changes in the working directory can be overwritten, make sure your working directory is clean.

| 🦅 Checkout branch   |          |
|---------------------|----------|
| Local branch        |          |
| Select branch Async | Checkout |
|                     |          |

## 6.3 Merge branches

In the image below there are two branches, [Refactor] and [master]. We can merge the commits from the master branch into the Refactor. If we do this, the Refactor branch will be up to date with the master branch, but not the other way around. As long as we are working on the Refactor branch we cannot tough the master branch itself. We can merge the sources of master into our branch, but cannot make any change to the master branch.

| Message                                                             | Author                                                                                                    | Date                                                                                                    |
|---------------------------------------------------------------------|----------------------------------------------------------------------------------------------------|----------------------------------------------------------------------------------------------------|
| [Refactor] Namespace renamed to GitExtensions.*                     | Henk Westhuis                                                                                                    | Sun Feb 22 12:28:12 2009 +0100                                                                                                    |
| Sources moved to subdir                                             | Henk Westhuis                                                                                                    | Sun Feb 22 12:27:54 2009 +0100                                                                                                    |
| Removed unused projects                                             | Henk Westhuis                                                                                                    | Sun Feb 22 12:27:40 2009 +0100                                                                                                    |
| [master]Added close checkbox to process dialog                      | Henk Westhuis                                                                                                    | Sat Feb 21 13:34:28 2009 +0100                                                                                                    |
| Added basic image viewer                                            | Henk Westhuis                                                                                                    | Sat Feb 21 13:05:05 2009 +0100                                                                                                    |
| Added image support                                                 | Henk Westhuis                                                                                                    | Sat Feb 21 12:42:49 2009 +0100                                                                                                    |
| Added waitcursor                                                    | Henk Westhuis                                                                                                    | Sat Feb 21 10:47:33 2009 +0100                                                                                                    |
| Added ShowCommandLine option and added doubleclick to commit dialog | Henk Westhuis                                                                                                    | Sat Feb 21 10:34:00 2009 +0100                                                                                                    |
| Added CoseProcessDialog and added ShowRevisionGraph options         | Henk Westhuis                                                                                                    | Fri Feb 20 20:05:02 2009 +0100                                                                                                    |
| Fixed crash on some repos                                           | Henk Westhuis                                                                                                    | Thu Feb 19 21:38:07 2009 +0100                                                                                                    |
| Added changelog                                                     | Henk Westhuis                                                                                                    | Thu Feb 19 20:01:54 2009 +0100                                                                                                    |
|                                                                     | [Refactor] Namespace renamed to GitExtensions.*<br>Sources moved to subdir<br>Removed unused projects<br>[master] Added close checkbox to process dialog<br>Added basic image viewer<br>Added image support<br>Added waitcursor<br>Added ShowCommandLine option and added doubleclick to commit dialog<br>Added CoseProcessDialog and added ShowRevisionGraph options<br>Fixed crash on some repos | [Refactor] Namespace renamed to GitExtensions.*       Henk Westhuis         Sources moved to subdir       Henk Westhuis         Removed unused projects       Henk Westhuis         [master] Added close checkbox to process dialog       Henk Westhuis         Added basic image viewer       Henk Westhuis         Added image support       Henk Westhuis         Added waitcursor       Henk Westhuis         Added ShowCommandLine option and added doubleclick to commit dialog       Henk Westhuis         Added CoseProcessDialog and added ShowRevisionGraph options       Henk Westhuis         Fixed crash on some repos       Henk Westhuis |

To merge the Refactor branch into the master branch, we need to switch to the master branch first.

| Graph | Message                                                             | Author        | Date                           |
|-------|---------------------------------------------------------------------|---------------|--------------------------------|
| •     | [Refactor] Namespace renamed to GitExtensions.*                     | Henk          | Sun Feb 22 12:28:12 2009 +0100 |
| •     | Sources moved to subdir                                             | Henk          | Sun Feb 22 12:27:54 2009 +0100 |
| •     | Removed unused projects                                             | Henk          | Sun Feb 22 12:27:40 2009 +0100 |
| •     | [master] Added close checkbox to process dialog                     | Henk Westhuis | Sat Feb 21 13:34:28 2009 +0100 |
| •     | Added basic image viewer                                            | Henk Westhuis | Sat Feb 21 13:05:05 2009 +0100 |
| •     | Added image support                                                 | Henk Westhuis | Sat Feb 21 12:42:49 2009 +0100 |
| •     | Added waitcursor                                                    | Henk Westhuis | Sat Feb 21 10:47:33 2009 +0100 |
| •     | Added ShowCommandLine option and added doubleclick to commit dialog | Henk Westhuis | Sat Feb 21 10:34:00 2009 +0100 |
| •     | Added CoseProcessDialog and added ShowRevisionGraph options         | Henk Westhuis | Fri Feb 20 20:05:02 2009 +0100 |
| f i   | Fixed crash on some repos                                           | Henk Westhuis | Thu Feb 19 21:38:07 2009 +0100 |
| +     | Added changelog                                                     | Henk Westhuis | Thu Feb 19 20:01:54 2009 +0100 |
|       |                                                                     |               |                                |

Once we are on the master branch we can choose merge by choosing Merge branches from the Commands menu. In the merge dialog you can check the branch you are working on. After selected the branch to merge with, click the Merge button.

| 🥳 Merge bran | ches  |                                                | Bark Transferrer |       |
|--------------|-------|------------------------------------------------|------------------|-------|
| C C          | Merge | anch with another branch<br>master<br>Refactor |                  |       |
| •            |       |                                                |                  | Merge |

After the merge the commit log will show the new commit containing the merge. Notice that the Refactor branch is not changed by this merge. If you want to continue working on the Refactor branch you can merge the Refactor branch with master. You could also delete the Refactor branch if it is not used anymore.

| Graph | Message                                         | Author        | Date                           |
|-------|-------------------------------------------------|---------------|--------------------------------|
| -     | [master]Merge branch 'Refactor'                 | Henk Westhuis | Sun Feb 22 12:44:15 2009 +0100 |
| - P   | [Refactor] Namespace renamed to GitExtensions.* | Henk Westhuis | Sun Feb 22 12:28:12 2009 +0100 |
| 1     | Sources moved to subdir                         | Henk Westhuis | Sun Feb 22 12:27:54 2009 +0100 |
| 1     | Removed unused projects                         | Henk Westhuis | Sun Feb 22 12:27:40 2009 +0100 |
| +     | Added close checkbox to process dialog          | Henk Westhuis | Sat Feb 21 13:34:28 2009 +0100 |

Note: When you need to merge with on unnamed branch you can use a tag to give it a temporary name.

#### 6.4 Rebase branch

The rebase command is the most complex command in Git. The rebase command is very similar to the merge command. Both rebase and merge are used to get a branch up-to-date. The main difference is that rebase can be used to keep the history linear contrary to merges.

| Graph        | Message                                                             | Author        | Date                           |
|--------------|---------------------------------------------------------------------|---------------|--------------------------------|
| •            | [Refactor] Namespace renamed to GitExtensions.*                     | Henk Westhuis | Sun Feb 22 12:28:12 2009 +0100 |
| •            | Sources moved to subdir                                             | Henk Westhuis | Sun Feb 22 12:27:54 2009 +0100 |
| •            | Removed unused projects                                             | Henk Westhuis | Sun Feb 22 12:27:40 2009 +0100 |
| •            | [master]Added close checkbox to process dialog                      | Henk Westhuis | Sat Feb 21 13:34:28 2009 +0100 |
| 14           | Added basic image viewer                                            | Henk Westhuis | Sat Feb 21 13:05:05 2009 +0100 |
| 14           | Added image support                                                 | Henk Westhuis | Sat Feb 21 12:42:49 2009 +0100 |
| 14           | Added waitcursor                                                    | Henk Westhuis | Sat Feb 21 10:47:33 2009 +0100 |
| 14           | Added ShowCommandLine option and added doubleclick to commit dialog | Henk Westhuis | Sat Feb 21 10:34:00 2009 +0100 |
| <del> </del> | Added CoseProcessDialog and added ShowRevisionGraph options         | Henk Westhuis | Fri Feb 20 20:05:02 2009 +0100 |
| ¥ –          | Fixed crash on some repos                                           | Henk Westhuis | Thu Feb 19 21:38:07 2009 +0100 |
| •            | Added changelog                                                     | Henk Westhuis | Thu Feb 19 20:01:54 2009 +0100 |

A rebase of Refactor on top of master will perform the following actions:

- All commits specific to the Refactor branch will be stashed in a temporary location
- The branch Refactor will be removed
- The branch Refactor will be recreated on the master branch
- All commits will be recommitted in the new Refactor branch

During a rebase merge conflicts can occur. You need to solve the merge conflicts for each commit that is rebased. The rebase function in Git Extensions will guide you through all steps needed for a successful rebase.

| 🦅 Rebase |                  | - Marine      |                   |      |   |        |                  |
|----------|------------------|---------------|-------------------|------|---|--------|------------------|
| 0        | Rebase current   | branch on top | of another branch |      |   |        |                  |
|          | Current branch:  | Refactor      |                   |      |   |        |                  |
|          | Rebase on        | master        |                   |      | - |        | Rebase           |
|          | Commits to re-ap | oply:         |                   |      |   |        |                  |
|          | Name Subje       | ect           | Author            | Date |   | Status | Solve conflicts  |
|          |                  |               |                   |      |   |        |                  |
| В        |                  |               |                   |      |   |        | Add files        |
|          |                  |               |                   |      |   |        |                  |
|          |                  |               |                   |      |   |        | Continue rebase  |
| •        |                  |               |                   |      |   |        | Skip this commit |
|          |                  |               |                   |      |   |        | Abort            |

The image below shows the commit log after the rebase. Notice that the history is changed and is seems like the commits on the Refactor branch are created after the commits on the master branch.

| Graph | Message                                                             | Author        | Date                           |
|-------|---------------------------------------------------------------------|---------------|--------------------------------|
| •     | [Refactor] Namespace renamed to GitExtensions.*                     | Henk Westhuis | Sun Feb 22 13:21:26 2009 +0100 |
| •     | Sources moved to subdir                                             | Henk Westhuis | Sun Feb 22 12:27:54 2009 +0100 |
| •     | Removed unused projects                                             | Henk Westhuis | Sun Feb 22 12:27:40 2009 +0100 |
| •     | [master] Added close checkbox to process dialog                     | Henk Westhuis | Sat Feb 21 13:34:28 2009 +0100 |
| •     | Added basic image viewer                                            | Henk Westhuis | Sat Feb 21 13:05:05 2009 +0100 |
| •     | Added image support                                                 | Henk Westhuis | Sat Feb 21 12:42:49 2009 +0100 |
| •     | Added waitcursor                                                    | Henk Westhuis | Sat Feb 21 10:47:33 2009 +0100 |
| •     | Added ShowCommandLine option and added doubleclick to commit dialog | Henk Westhuis | Sat Feb 21 10:34:00 2009 +0100 |
| •     | Added CoseProcessDialog and added ShowRevisionGraph options         | Henk Westhuis | Fri Feb 20 20:05:02 2009 +0100 |
| •     | Fixed crash on some repos                                           | Henk Westhuis | Thu Feb 19 21:38:07 2009 +0100 |
| +     | Added changelog                                                     | Henk Westhuis | Thu Feb 19 20:01:54 2009 +0100 |

**Warning:** Because this function rewrites history you should only use this on branches that are not published to other repositories yet. When you rebase a branch that is already pushed it will be harder to pull or push to that remote. If you want to get a branch up-to-date that is already published you should merge.

#### 6.5 Delete branch

It is very common to create a lot of branches. You can delete branches when they are not needed anymore and you do not want to keep the work done in that branch. When you delete a branch that is not yet merged, all commits will be lost. When you delete a branch that is already merged with another branch, the merged commits will not be lost because they are also part of another branch.

You can delete a branch using Delete branch in Commands menu. If you want to delete a branch that is not merged into another branch, you need to check the Force delete checkbox.

| 🦅 Delete bran      | nch 📃 🔍                                                                                                    | x        |
|--------------------|----------------------------------------------------------------------------------------------------|----------|
| When yo<br>When yo | only delete branches when they are fully merged in HEAD.<br>Ou delete a branch the commits can get lost because nothing point to the<br>ou want to delete a not-fully merged branch, you can override<br>g force delete . | em.      |
| Select branch      | Async   Delete  Delete                                                                                                    | <b>,</b> |

#### CHAPTER

## PATCHES

Every commit contains a change-set, a commit date, the committer name, the commit message and a cryptograph SHA1 hash. Local commits can be published by pushing it to a remote repository. To be able to push you need to have sufficient rights and you need to have access to the remote repository. When you cannot push directly you can create patches. Patches can be e-mailed to someone with access to the repository. Each patch contains an entire commit including the commit message and the SHA1.

```
1 From 58c02ec4701c94c671a41e1e5d50c582e859851f Mon Sep 17 00:00:00 2001
 2 From: Russell King <rmk@dyn-67.arm.linux.org.uk>
 3 Date: Sun, 17 Apr 2005 15:40:46 +0100
 4 Subject: [PATCH 000213/123824] [PATCH] ARM: h3600 irda set speed arguments
 5
 6 h3600 irda set speed() had the wrong type for the "speed" argument.
 7 Fix this.
 8
 9 Signed-off-by: Russell King <rmk@arm.linux.org.uk>
10 ----
11 arch/arm/mach-sa1100/h3600.c |
                                      2 +-
12 1 files changed, 1 insertions(+), 1 deletions(-)
13
14 diff --git a/arch/arm/mach-sal100/h3600.c b/arch/arm/mach-sal100/h3600.c
15 index 9788d3a..84c8654 100644
16 --- a/arch/arm/mach-sal100/h3600.c
17 +++ b/arch/arm/mach-sal100/h3600.c
18 @@ -130,7 +130,7 @@ static int h3600 irda set power(struct device *dev, unsigned int state)
19
      return 0;
20 }
21
22 -static void h3600 irda set speed(struct device *dev, int speed)
23 + static void h3600 irda set speed(struct device *dev, unsigned int speed)
24 {
      if (speed < 4000000) {
25
26
          clr_h3600_egpio(IPAQ_EGPIO_IR_FSEL);
27 --
28 1.6.1.9.g97c34
```

#### 7.1 Create patch

Format a single patch or patch series using the format patch dialog. You need to select the newest commit first and then select the oldest commit using ctrl-click. You can also select an interrupted patch series, but this is not recommended because the files will not be numbered.

| Save patches in directo | ory                                              |                          |                | Browse |
|-------------------------|--------------------------------------------------|--------------------------|----------------|--------|
| Mail patches to         | henk_westhuis@hotmail.com                        |                          |                | •      |
| Subject                 | Added shortcuts                                  |                          |                |        |
| Body                    | Added shortcuts keys to various dialogs          |                          |                | _      |
|                         |                                                  |                          |                |        |
| Graph                   | Message                                          | Author                   | Date           |        |
| )                       | [master] [1.70] Updated changelog                | Henk Westhuis            | 20 minutes ago |        |
|                         | Added shortcuts for Create Branch (ctrl+b) and C | r∢Henk Westhuis          | 36 minutes ago |        |
|                         | Fixed bug in FormRemotes                         | Henk Westhuis            | 44 minutes ago |        |
|                         | Added shortcuts                                  | Henk Westhuis            | 53 minutes ago |        |
|                         | Added default buttons to Commit and FormProces   | s Henk Westhuis          | 70 minutes ago |        |
|                         | Added default buttons to FormResolveConflicts a  | n Henk Westhuis          | 2 hours ago    |        |
| I.                      | Added support for mergeconflict on submodules    | Henk Westhuis            | 25 hours ago   |        |
|                         | Settings file created for GitUI                  | Wilbert van Dolleweerd   | 28 hours ago   |        |
| i                       | AutoCRLF input option added to local settings sc | reWilbert van Dolleweerd | 28 hours ago   |        |
|                         | [1.69] Fixed updating submodules recursive whe   | n Henk Westhuis          | 3 weeks ago    |        |
|                         | Added todo's                                     | Henk Westhuis            | 3 weeks ago    |        |

When the patches are created successfully the following dialog will appear.

23 Patch result f:/temp/0001-Fixed-crash-on-some-repos.patch f:/temp/0002-Added-CoseProcessDialog-and-added-ShowRevisionGraph.patch f:/temp/0003-Added-ShowCommandLine-option-and-added-doubleclick-t.patc h f:/temp/0004-Added-waitcursor.patch OK

## 7.2 Apply patches

It is possible to apply a single patch file or all patches in a directory. When there are merge conflicts applying the patch you need to resolve them before you can continue. Git Extensions will help you applying all patches by marking the next recommended step.

| 7 Appl | y patch (F:\GitExtensions\)           | and and and a | tota una dischart limite a            |               |   |                         |
|--------|---------------------------------------|---------------|---------------------------------------|---------------|---|-------------------------|
| Pat    | tch file                              |               | Browse                                |               |   | Apply patch             |
| Pat    | tch dir [f:\temp\                     |               | Browse                                |               |   |                         |
| Name   | Subject                               | Author        | Date                                  | Status        | - | >Solve conflicts<       |
| 001    | [PATCH 1/6] Changed version numb      | Henk Westhuis | Tue, 3 Feb 2009 19:56:40              | Next to apply |   |                         |
| 002    | [PATCH 1/3] Fixed reset hard and fix  | Henk Westhuis | Sun, <mark>4 Jan 2009 16:16:16</mark> |               |   |                         |
| 003    | [PATCH] Fixed TestConsele/Progra      | Henk Westhuis | Sun, 25 Jan 2009 12:21:14             |               |   | Add files               |
| 004    | [PATCH 1/8] Minor changes             | Henk Westhuis | Sat, 31 Jan 2009 14:19:12             |               |   |                         |
| 005    | [PATCH 2/3] * Added x64 Release       | arBmind       | Sun, 4 Jan 2009 17:24:26              |               | Ξ | Conflicts resolved      |
| 006    | [PATCH 2/6] Added +/- diff highlighti | Henk Westhuis | Thu, 5 Feb 2009 18:45:17              |               |   | Skip patch              |
| 007    | [PATCH 2/8] Improved performance      | Henk Westhuis | Tue, 3 Feb 2009 19:37:42              |               |   | Abort patch             |
| 800    | [PATCH 3/6] Auto close windows        | Henk Westhuis | Sat, 7 Feb 2009 15:09:34              |               |   |                         |
| 009    | [PATCH 3/8] Changed version numb      | Henk Westhuis | Tue, 3 Feb 2009 19:56:40              |               |   | There are<br>unresolved |
| 010    | [PATCH 3/3] ignore key files          | arBmind       | Sun, 4 Jan 2009 18:38:26              |               |   | mergeconflicts          |
| 011    | [PATCH 4/8] Added +/- diff highlighti | Henk Westhuis | Thu, 5 Feb 2009 18:45:17              |               |   |                         |
| 012    | [PATCH 4/6] More autoclose            | Henk Westhuis | Sat, 7 Feb 2009 15:16:58              |               |   |                         |
| 013    | [PATCH 5/6] Added filter feature. Im  | Henk Westhuis | Sat, 7 Feb 2009 15:16:58              |               |   |                         |

# **REMOTE FEATURE**

Git is a distributed source control management system. This means that all changes you make are local. When you commit changes, you only commit them to your local repository. To publish your local changes you need to push. In order to get changes committed by others, you need to pull.

#### 8.1 Manage remote repositories

You can manage the remote repositories in the Remotes menu.

| File  | Git    | Commands       | Ren | notes | Settings    | Help         |   |
|-------|--------|----------------|-----|-------|-------------|--------------|---|
| 3     | f:\git | textensions\ 🧕 |     | Mana  | ge remote i | repositories |   |
| Graph |        |                | ₽   | PuTT  | Y           |              | • |

When you cloned your repository from a public repository, this remote is already configured. You can rename each remote for easy recognition. The default name after cloning a remote is origin. If you use PuTTY as SSH client you can also enter the private key file for each remote. Git Extensions will load the key when needed. How to create a private key file is described in the next paragraph.

| 🦅 Remote repositories               |                         |                                               |
|-------------------------------------|-------------------------|-----------------------------------------------|
| Remote repositories Default pull be | haviour (fetch & merge) |                                               |
| GitHub                              | Details                 |                                               |
|                                     | Name                    | GitHub                                        |
|                                     | Url<br>- PuTTY SSH      | git@github.com:spdr870/gitextensions.git      |
|                                     | Private key file        | C:/Users/Henk/GitHub_GitExtensions.ppk Browse |
|                                     |                         | P Load SSH key                                |
|                                     |                         | Delete New Save                               |
|                                     |                         |                                               |

In the Default pull behaviour tab you can configure the branches that need to be pulled and merged by default. If you configure this correctly you will not need to choose a branch when you pull or push. There are two buttons on this dialog:

| Prune remote branches         | Throw away remote branches that do not exist on the remote anymore. |
|-------------------------------|---------------------------------------------------------------------|
| Update all remote branch info | Fetch all remote branch information.                                |

| - | 🌈 Remote repositorie  | s                           |                    |                    |                             |
|---|-----------------------|-----------------------------|--------------------|--------------------|-----------------------------|
|   | Remote repositories D | efault pull behaviour (feto | ch & merge)        |                    |                             |
|   | Local branch name     | Remote repository           | Default merge with | Local branch name  | Async                       |
|   | Async                 | origin                      | origin/Async       | Remote repository  | origin 👻                    |
|   | SpellChecker          |                             |                    | Default merge with | origin/Async 👻              |
|   | eest                  |                             |                    |                    | ongin/Async 🔻               |
|   | master                | origin                      | master             |                    |                             |
|   | tralala               |                             |                    |                    |                             |
|   |                       |                             |                    |                    |                             |
|   |                       |                             | Prune              | remote branches Up | date all remote branch info |

After cloning a repository you do not need to configure all remote branches manually. Instead you can checkout the remote branch and choose to create a local tracking branch.

#### 8.2 Create SSH key

Git uses SSH for accessing private repositories. SSH uses a public/private key pair for authentication. This means you need to generate a private key and a public key. The private key is stored on your computer locally and the public key can be given to anyone. SSH will encrypt whatever you send using your secret private key. The receiver will then use the public key you send to decrypt the data.

This encryption will not protect the data itself but it protects the authenticity. Because the private key is only available to the sender, the receiver can be sure about the origin of the data. In practise the key pair is only used for the authentication process. The data itself will be encrypted using a key that is exchanged during this initial phase.

#### 8.2.1 PuTTY and github

PuTTY is SSH client that for Windows that is a bit more user friendly then OpenSSH. Unfortunately PuTTY does not work with all servers. In this paragraph I will show how to generate a key for github using putty.

First make sure GitExtensions is configured to use PuTTY and all paths are correct.

| Settings                                                                                                    |                                                                                                    |                                                                                                    |                                                                                                    |                                                                                               |    |
|----------------------------------------------------------------------------------------------------|----------------------------------------------------------------------------------------------------|----------------------------------------------------------------------------------------------------|----------------------------------------------------------------------------------------------------|-----------------------------------------------------------------------------------------------|----|
| necklist   Git extension                                                                                                    | ns   Appearance   Global sel                                                                                                    | ttings Local settings Ssh                                                                                                    |                                                                                                    |                                                                                               |    |
| Specify which ssh cl                                                                                                    | ient to use                                                                                                    |                                                                                                    |                                                                                                    |                                                                                               |    |
| PuTTY                                                                                                    | but requires the PuTTY a                                                                                                    | ine tool. PuTTY is more userfriendly to u<br>uthentication client to run in the backg                                                                                                    |                                                                                                    |                                                                                               |    |
| C OpenSSH                                                                                                    | When OpenSSH is used,                                                                                                    | command line dialogs are shown!                                                                                                    |                                                                                                    |                                                                                               |    |
| Other ssh client                                                                                                    |                                                                                                    |                                                                                                    | Browse                                                                                                    |                                                                                               |    |
| Configure PuTTY —                                                                                                    |                                                                                                    |                                                                                                    |                                                                                                    |                                                                                               |    |
| Path to plink.exe                                                                                                    | C:\Program Files\Henk\Gi                                                                                                    | itExtensions\PuTTY\plink.exe                                                                                                    | Browse                                                                                                    |                                                                                               |    |
| Path to puttygen                                                                                                    | C:\Program Files\Henk\Gi                                                                                                    | itExtensions\PuTTY\puttygen.exe                                                                                                    | Browse                                                                                                    |                                                                                               |    |
| Path to pageant                                                                                                    | C:\Program Files\Henk\Gi                                                                                                    | itExtensions\PuTTY\pageant.exe                                                                                                    | Browse                                                                                                    |                                                                                               |    |
|                                                                                                    | Automatically start auth                                                                                                    | nentication client when a private key is                                                                                                    | configured for a remote                                                                                            |                                                                                               |    |
|                                                                                                    |                                                                                                    |                                                                                                    |                                                                                                    |                                                                                               |    |
|                                                                                                    |                                                                                                    |                                                                                                    |                                                                                                    |                                                                                               | Ok |
| SitExtensionsDoc (latest) - G                                                                                                    |                                                                                                    |                                                                                                    |                                                                                                    |                                                                                               | Ok |
| le Git Commands F                                                                                                    | temotes Github Submodules I                                                                                                    | Plugins Settings Help                                                                                                    | • @• Fil                                                                                                    | ter:                                                                                          |    |
|                                                                                                    | temotes Github Submodules I<br>Manage remote repositories                                                                                                    | 🛛 Commit 🛛 🗣 😭 🔚 🕼   Branches:                                                                                                    | - @- Fit<br>martingt                                                                                               |                                                                                               |    |
| le Git Commands F<br>○ ▼ C:\documents\dc<br>master ) origin/mast                                                                                                    | lemotes Github Submodules I<br>Manage remote repositories<br>PuTTY •                                                                                                    | Commit 🕹 🔹 🎓 📄 🔐   Branches:                                                                                                    | - @ -   Filt<br>martinqt<br>australiensun                                                                          | ter:<br>1 day ago<br>8 days ago                                                               |    |
| le Git Commands F<br>• C:\documents\dc<br>master origin/mast<br>readme.md: add section                                                                                                    | temotes Github Submodules I<br>Manage remote repositories                                                                                                    | Commit 🕹 🔹 🎓 📄 🔐   Branches:                                                                                                    | martinqt                                                                                                    | 1 day ago                                                                                     |    |
| le Git Commands F<br>C:\documents\dc<br>master origin/mast<br>readme.md: add section                                                                                                    | Image remotes     Github     Submodules     I       Manage remote repositories     PuTTY     Image remote repositories       PuTTY     Image remote repositories       about view the doc online at readthed orm martingt/remove_bash                                                                                                    | Commit 🕹 🔹 🎓 📄 🔐   Branches:                                                                                                    | martinqt<br>australiensun                                                                                          | 1 day ago<br>8 days ago                                                                       |    |
| le Git Commands                                                                                                    | Image remotes     Github     Submodules     I       Manage remote repositories     PuTTY     Image remote repositories       PuTTY     Image remote repositories       about view the doc online at readthed orm martingt/remove_bash                                                                                                    | Commit  Franches:  Start authentication agent  Generate or import key                                                                                                    | martinqt<br>australiensun<br>Janusz Białobrzewski                                                                  | 1 day ago<br>8 days ago<br>7 days ago                                                         |    |
| le Git Commands R<br>C:\documents\dd<br>master origin/mast<br>readme.md: add section<br>Merge pull request #6 fro<br>Merge pull request #5 fro<br>origin/remove_bash R                                                                                                    | Image remotes     Github     Submodules     I       Manage remote repositories       PuTTY     Image remote readthed       about view the doc online at readthed       om martinqt/remove_bash                                                                                                    | Commit  Franches:  Start authentication agent  Generate or import key                                                                                                    | martinqt<br>australiensun<br>Janusz Białobrzewski<br>Janusz Białobrzewski                                          | 1 day ago<br>8 days ago<br>7 days ago<br>7 days ago                                           |    |
| le Git Commands R<br>C:\documents\dd<br>master origin/mast<br>readme.md: add section<br>Merge pull request #5 fro<br>origin/remove_bash R<br>origin/fix_jpg Convert                                                                                                    | Importe     Github     Submodules     I       Manage remote repositories     Importe     Importe       PuTTY     Importe     Importe       about view the doc online at readthed     Importe     Importe       pm martingt/remove_bash     Importe     Importe       partingt/fix_jpg     Import custom role     Import custom role                                                                                                    | Commit<br>Start authentication agent<br>Generate or import key                                                                                                    | martinqt<br>australiensun<br>Janusz Białobrzewski<br>Janusz Białobrzewski<br>martinqt                              | 1 day ago<br>8 days ago<br>7 days ago<br>7 days ago<br>7 days ago<br>7 days ago               |    |
| le Git Commands R<br>C:\documents\dd<br>master origin/mast<br>readme.md: add section<br>Merge pull request #6 fro<br>Merge pull request #5 fro<br>origin/remove_bash R<br>origin/fix_jpg Convert<br>2.43 Latest origin                                                                                                    | temotes     Github     Submodules     I       Manage remote repositories       PuTTY     Image: Submodules       about view the doc online at readthed       om martinqt/remove_bash       om martinqt/fix.jpg       ead the doc don't support custom role       jpg to png for pdf generation                                                                                                    | Commit<br>Start authentication agent<br>Generate or import key                                                                                                    | martinqt<br>australiensun<br>Janusz Białobrzewski<br>Janusz Białobrzewski<br>martinqt<br>martinqt                  | 1 day ago<br>8 days ago<br>7 days ago<br>7 days ago<br>7 days ago<br>7 days ago               |    |
| le Git Commands<br>C:\documents\dd<br>master origin/mast<br>readme.md: add section<br>Merge pull request #6 fro<br>Merge pull request #5 fro<br>origin/remove_bash R<br>origin/fix_jpg Convert<br>2.43 Latest origin                                                                                                    | emotes       Github       Submodules       I         Manage remote repositories       Manage remote repositories         PuTTY       >         about view the doc online at readthed         om martinqt/remove_bash         om martinqt/fix.jpg         ead the doc don't support custom role         jpg to png for pdf generation         (2.43)       origin/latest         Corrected soor         om feinstaub/topic_appendix                                                                                                    | Commit<br>Start authentication agent<br>Generate or import key                                                                                                    | martinqt<br>australiensun<br>Janusz Białobrzewski<br>Janusz Białobrzewski<br>martinqt<br>martinqt<br><b>janusz</b> | 1 day ago<br>8 days ago<br>7 days ago<br>7 days ago<br>7 days ago<br>8 days ago<br>8 days ago |    |
| le Git Commands R<br>C:\documents\dd<br>master origin/mast<br>readme.md: add section<br>Merge pull request #6 fro<br>Merge pull request #5 fro<br>origin/frx.jpg Convert<br>2.43   latest origin,<br>Merge pull request #3 fro                                                                                                    | emotes       Github       Submodules       I         Manage remote repositories       Manage remote repositories         PuTTY       >         about view the doc online at readthed         om martinqt/remove_bash         om martinqt/fix.jpg         ead the doc don't support custom role         jpg to png for pdf generation         (2.43)       origin/latest         Corrected soor         om feinstaub/topic_appendix                                                                                                    | Commit  Commit Commit C | martinqt<br>australiensun<br>Janusz Białobrzewski<br>Janusz Białobrzewski<br>martinqt<br>martinqt<br><b>janusz</b> | 1 day ago<br>8 days ago<br>7 days ago<br>7 days ago<br>7 days ago<br>8 days ago<br>8 days ago |    |
| le Git Commands F<br>Commit Commands - C:\documents\dd<br>master origin/mast<br>readme.md: add section<br>Merge pull request #6 fro<br>Merge pull request #5 fro<br>origin/fix_jpg Convert<br>2.43 > latest origin/<br>Merge pull request #3 fro<br>Commit - File tree ::<br>Author:<br>Date:<br>Commit hash:<br>Children:                             | Image remotes       Github       Submodules       Image remote repositories         Image remote repositories       Image remote repositories         Image remote repositories       Image remote repositories         Image remote repositories       Image remote repositories         Image remote repositories       Image remote repositories         Image remote repositories       Image remote repositories         Image remote repositories       Image remote readthed premote readthed p | Commit  Commit Commit C | martinqt<br>australiensun<br>Janusz Białobrzewski<br>Janusz Białobrzewski<br>martinqt<br>martinqt<br><b>janusz</b> | 1 day ago<br>8 days ago<br>7 days ago<br>7 days ago<br>7 days ago<br>8 days ago<br>8 days ago |    |
| le Git Commands F<br>Creatmend: add section<br>Merge pull request #6 fro<br>Merge pull request #6 fro<br>Merge pull request #3 fro<br>origin/fix_jpg Convert;<br>2.43 > latest origin<br>Merge pull request #3 fro<br>Commit File tree T<br>Author:<br>Date:<br>Commit hash:<br>Children:<br>Parent(s):<br>Corrected source                            |                                                                                                    | Commit  Commit Commit C | martinqt<br>australiensun<br>Janusz Białobrzewski<br>Janusz Białobrzewski<br>martinqt<br>martinqt<br><b>janusz</b> | 1 day ago<br>8 days ago<br>7 days ago<br>7 days ago<br>7 days ago<br>8 days ago<br>8 days ago |    |
| le Git Commands F<br>Commands - C:\documents\dd<br>master origin/mast -<br>readme.md: add section<br>Merge pull request #5 fro<br>origin/remove_bash R<br>origin/fix_jpg Convert<br>2.43 latest origin/<br>Merge pull request #3 fro<br>Commit - File tree -<br>Date:<br>Commit hash:<br>Children:<br>Paren(s):<br>Corrected source<br>Contained in br |                                                                                                    | Commit  Commit Commit C | martinqt<br>australiensun<br>Janusz Białobrzewski<br>Janusz Białobrzewski<br>martinqt<br>martinqt<br><b>janusz</b> | 1 day ago<br>8 days ago<br>7 days ago<br>7 days ago<br>7 days ago<br>8 days ago<br>8 days ago |    |

can choose Generate or import key to start the key generator.

| PUTTY Key Generator     File Key Conversions Help                                                            | File Key Conversions Help                                                                                                    |
|----------------------------------------------------------------------------------------------------|----------------------------------------------------------------------------------------------------|
| Key Conversions hep<br>Please generate some randomness by moving the mouse over the blank area.              | Key       Conversions       Kep         Public key for pasting into OpenSSH authorized_keys file:       Image: Sshrsa         AAAAB 3NaaC1yo2EAAAABJQAAAIBfzEyY93%aC0j638dRgt38BAx10%4jEGB9YDISY2       Image: Sshrsa         AAAAB 3NaaC1yo2EAAAABJQAAAIBfzEyY93%aC0j638dRgt38BAx10%4jEGB9YDISY2       Image: Sshrsa         AAAAB 3NaaC1yo2EAAAABJQAAAIBfzEyY93%aC0j638dRgt38BAx10%4jEGB9YDISY2       Image: Sshrsa         YBWWGyoEX/W2Dab19gwm11n5is90g2wKJz2265%au4M2n2567MaVFw0HfVAPqtLg2b       Image: Sshrsa         Fh8PAAM17TXqbef4shCD217u4+1GC4pLQ4MNaypKjdXse1/W314cgpyh1QWs9qw==       Image: Sshrsa 1023 3b:b7:72:34:73:34:82:da:09:6f:8b:de:ca:26:5a:a7         Key comment:       rsa-key-20091206       Image: Sshrsa 1023 3b:b7:72:34:73:34:82:da:09:6f:8b:de:ca:26:5a:a7         Key passphrase:       Image: Sshrsa 1023 3b:b7:72:34:73:34:82:da:09:6f:8b:de:ca:26:5a:a7         Confirm passphrase:       Image: Sshrsa 1023 3b:b7:72:34:73:34:82:da:09:6f:8b:de:ca:26:5a:a7 |
| Actions     Generate a public/private key pair     Generate       Load an existing private key file     Load | Actions       Generate a public/private key pair       Load an existing private key file   Load                                                                                                    |
| Save the generated key Save public key Save private key                                                      | Save the generated key Save public key Save private key                                                                                                    |
| Parameters<br>Type of key to generate:<br>© SSH-1 (RSA)<br>Number of bits in a generated key:<br>1024        | Parameters<br>Type of key to generate:<br>O SSH-1 (RSA) O SSH-2 RSA O SSH-2 DSA<br>Number of bits in a generated key:<br>1024                                                                                                    |

PuTTY will ask you to move the mouse around to generate a more random key. When the key is generated you can save the public and the private key in a file. You can choose to protect the private key with a password but this is not necessary.

Now you have a key pair you need to give github the public key. This can be done in Account Settings in the tab SSH Public Keys. You can add multiple keys here, but you only need one key for all repositories.

| thub                                                                                                    | spdr 🔛  | 870    | Dashboard Inbox 30 Ac                           | count Settings Log Out     |
|----------------------------------------------------------------------------------------------------|---------|--------|-------------------------------------------------|----------------------------|
| DCIAL CODING                                                                                                    | Explore | e GitH | lub Gist Blog Help Q                            | Search GitHub              |
| count Settings                                                                                                    |         |        |                                                 | View Your Public Profile → |
| Account Overview Plans & Billing Repositories Overview                                                                               |         |        |                                                 |                            |
| bout Yourself Email Addresses SSH Public Keys Job Pro                                                                                | ofile   |        | Plan Usage<br>You are currently on the Free pla | an                         |
| 🤉 myown (edit)                                                                                                    |         |        | Disk Space                                      | 0.10GB/0.300               |
| p nyown (cont)                                                                                                    | ×       | 2      | Upgrade to add private repos                    | sitories and collaborators |
| Title<br>DemoKey                                                                                                    |         |        | Ø SSL Disabled                                  | Change your plan           |
| Key<br>ssh-rsa                                                                                                    |         |        | Administrative Informa                          | tion                       |
| AAAABSNzaC1yc2EAAAABJQAAAIBfzEyY99XaC0j163BdRgt3BBAxTtX4jEGB9YDJ<br>WGyoBX/i8B19gywnTIn51s90gZwKJz2Z85xAu4MZn2S67MaViFwDHjVAPqtLg2DF |         |        | Username spdr870                                | renan                      |
| t7TXqbeflAshCD217u4+1GC4pLQ4MNaypKjrJXse1/W3I4cgpyh1QWs9qw== rsa<br>20091206                                                         |         |        | Password *****                                  | chang                      |
| 20051206                                                                                                    |         |        | API Token                                       |                            |
|                                                                                                    |         |        |                                                 |                            |

Our RSA fingerprint is 16:27:ac:a5:76:28:2d:36:63:1b:56:4d:eb:df:a6:48

After telling github what public key to use to decrypt, you need to tell GitExtensions what private key to use to encrypt. In the clone dialog there is a Load SSH key button to load the private key into the PuTTY authentication agent. This can also be done manually by starting the PuTTY authentication agent and choose add key in the context menu in the system tray.

| S  | 🏹 Clone                 |                                            |            | ×      | $\vdash$ |
|----|-------------------------|--------------------------------------------|------------|--------|----------|
| 10 | Repository to clone     | git@github.com:spdr870/gitextensions.git   | •          | Browse |          |
|    | Destination             | C:\Development\                            | •          | Browse |          |
| 4  | 🌠 Load PuTTY SSH key i  | nto authentication agent                   |            | J      | ×        |
|    | Private key file        | uments and Settings\Henk\My Documents\Demo | оКеу.ррИ 💌 | Browse |          |
| )( | C Central repository, r | no working dir (bare)                      |            |        |          |
| )  | 🛃 Load SSH key          |                                            |            | Clone  |          |

GitExtensions can load the private keys automatically for you when communicating with a remote. You need to configure the private key for the remote.

This is done in the Manage remote repositories dialog.

#### 8.2.2 OpenSSH and github

When you choose to use OpenSSH you need to configure GitExtensions as shown in the screenshot below.

| 🌠 Settings                                                                                                    | × |  |  |  |  |  |
|----------------------------------------------------------------------------------------------------|---|--|--|--|--|--|
| Checklist Git extensions Appearance Global settings Local settings Ssh                                                                                                   |   |  |  |  |  |  |
| Specify which ssh client to use                                                                                                    | 1 |  |  |  |  |  |
| PuTTY     OpenSSH is a commandline tool. PuTTY is more userfriendly to use for windows users,     but requires the PuTTY authentication client to run in the background. |   |  |  |  |  |  |
| OpenSSH     but requires the PuTTY authentication client to run in the background.     When OpenSSH is used, command line dialogs are shown!                             |   |  |  |  |  |  |
| O Other ssh client Browse                                                                                                    |   |  |  |  |  |  |
|                                                                                                    |   |  |  |  |  |  |
| Configure PuTTY                                                                                                    | 1 |  |  |  |  |  |
| Path to plink.exe         C:\Program Files\Henk\GitExtensions\PuTTY\plink.exe         Browse                                                                             |   |  |  |  |  |  |
| Path to puttygen         C:\Program Files\Henk\GitExtensions\PuTTY\puttygen.exe         Browse                                                                           |   |  |  |  |  |  |
| Path to pageant         C:\Program Files\Henk\GitExtensions\PuTTY\pageant.exe         Browse                                                                             |   |  |  |  |  |  |
| Automatically start authentication client when a private key is configured for a remote                                                                                  |   |  |  |  |  |  |
|                                                                                                    |   |  |  |  |  |  |
|                                                                                                    |   |  |  |  |  |  |
|                                                                                                    |   |  |  |  |  |  |
| Ok                                                                                                    |   |  |  |  |  |  |

OpenSSH is the best SSH client there is but it lacks Windows support. Therefore it is slightly more complex to use. Another drawback is that GitExtensions cannot control OpenSSH and needs to show the command line dialogs when OpenSSH might be used. GitExtensions will show the command line window for every command that might require a SSH connection. For this reason PuTTY is the prefered SSH client in GitExtensions.

To generate a key pair in OpenSSH you need to go to the command line. I recommend to use the git bash because the path to OpenSSH is already set.

| File  | Git   | Commands      | Remotes       | Github  | Submodules   | Plugins | Settings     | Help  |  |
|-------|-------|---------------|---------------|---------|--------------|---------|--------------|-------|--|
| 🤣   🖸 | ) • C | \documents\do | oc\GitExtensi | onsDoc\ | 🕶 latest 👻 🔢 | 🛛 📀 Com | nmit (1) 🛛 🖣 | 🕨 - 🎓 |  |

Type the following command: ssh-keygen -C "your@email.com" -t rsa Use the same email address as the email address used in git. You will be asked where if you want to protect the private key with a password. This is not necessary. By default the public and private keys are stored in c:\Documents and Settings\[User]\.ssh\orc:\Users\[user]\.ssh\.

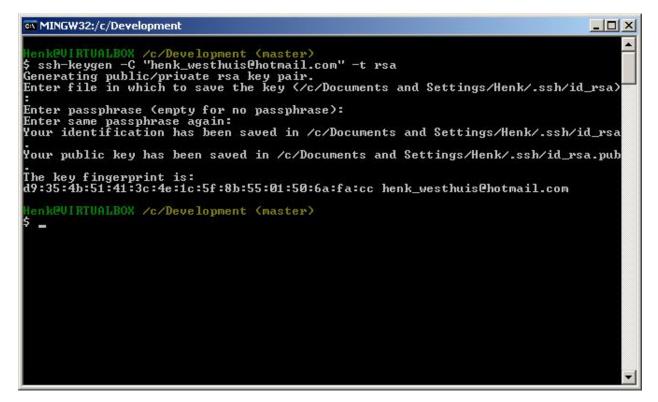

You do not need to tell GitExtensions about the private key because OpenSSH will load it for you. Now open the public key using notepad and copy the key to github. This can be done in Account Settings in the tab SSH Public Keys on GitHub.

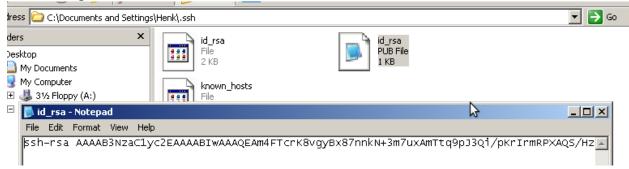

#### 8.3 Pull changes

You can get remote changes using the pull function. Before you can pull remote changes you need to make sure there are no uncommitted changes in your local repository. If you have uncommitted changes you should commit them or stash them during the pull. You can read about how to use the stash in the Stash chapter.

|   | File  | Git   | Commands     | Remotes    | Settings | Help |
|---|-------|-------|--------------|------------|----------|------|
|   | 🤹     | f:\gi | textensions\ | 📎 master 🛛 | 🕝 Commit | ₽ 🔓  |
| ſ | Graph |       |              | Message    |          | Pull |
|   | -     |       |              | 1 110      |          |      |

In order to get your personal repository up-to-date, you need to fetch changes from a remote repository. You can do this using the Pull dialog. When the dialog starts the default remote for the current branch is set. You can choose

another remote or enter a custom url if you like. When the remote branches configured correctly, you do not need to choose a remote branch.

If you just fetch the commits from the remote repository and you already committed some changes to your local repository, the commits will be in a different branch. In the pull dialog this is illustrated in the image on the left. This can be useful when you want to review the changes before you want to merge them with your own changes.

| 🦅 Pull (f:\gite: | xtensions\)                |                                                                                                    |                |
|------------------|----------------------------|----------------------------------------------------------------------------------------------------|----------------|
|                  | Pull from                  |                                                                                                    |                |
|                  | Remote repository          | GitHub 👻                                                                                                   | Manage remotes |
| P                | © Url                      | <b></b>                                                                                                    | Browse         |
|                  | Branch                     |                                                                                                    |                |
| •                | Remote branch              | •                                                                                                    |                |
|                  | Merge options              |                                                                                                    |                |
| ₿                | Merge remote branc         | h to current branch                                                                                        |                |
|                  |                            | ch to current branch, creates linear history. It is recommeded to c<br>en using rebase. (use with caution) | hoose          |
|                  | O not merge, only feedback | etch remote branch                                                                                         |                |
|                  | Solve conflicts            | Stash changes 🔲 Auto stash 🔀 Load SSH key                                                                  | Pull           |

When you choose to merge the remote branch after fetching the changes a branch will be created, and will be merged you're your commit. Doing this creates a lot of branches and merges, making the history harder to read.

| 🎲 Pull (f:\gitex | tensions\)                  |                                                                                                    |                |
|------------------|-----------------------------|----------------------------------------------------------------------------------------------------|----------------|
| Q                | Pull from                   |                                                                                                    |                |
|                  | Remote repository           | GitHub 👻                                                                                                    | Manage remotes |
| •                | © Url                       |                                                                                                    | Browse         |
|                  | Branch                      |                                                                                                    |                |
|                  | Remote branch               | •                                                                                                    |                |
|                  | Merge options               |                                                                                                    |                |
| ₽                | Ø Merge remote branch       | n to current branch                                                                                          |                |
|                  |                             | ch to current branch, creates linear history. It is recommeded to cho<br>en using rebase. (use with caution) | oose           |
| •                | Do not merge, only feedback | etch remote branch                                                                                           |                |
|                  | Solve conflicts             | Stash changes 🔲 Auto stash 🖉 Load SSH key                                                                    | Pull           |

Instead of merging the fetched commits with your local commits, you can also choose to rebase your commits on top of the fetched commits. This is illustrated on the left in the image below. A rebase will first undo your local commits (c and d), then fetch the remote commits (e) and finally recommit your local commits. When there is a merge conflict during the rebase, the rebase dialog will show.

| 🦅 Pull (f:\gitex | tensions\)                                | Real Conference                                                                                            |                |
|------------------|-------------------------------------------|----------------------------------------------------------------------------------------------------|----------------|
| P                | Pull from                                 |                                                                                                    |                |
|                  | Remote repository                         | GitHub 👻                                                                                                   | Manage remotes |
| C D              | © Url                                     | <b></b>                                                                                                    | Browse         |
|                  | Branch                                    |                                                                                                    |                |
|                  | Remote branch                             | •                                                                                                    |                |
|                  | Merge options                             |                                                                                                    |                |
| ₽                | Merge remote branch                       | n to current branch                                                                                        |                |
|                  | Rebase remote bran<br>a remote branch whe | ch to current branch, creates linear history. It is recommeded to c<br>en using rebase. (use with caution) | hoose          |
| •                | Do not merge, only feedback               | etch remote branch                                                                                         |                |
|                  | Solve conflicts                           | Stash changes 📄 Auto stash 🛛 🖉 Load SSH key                                                                | Pull           |

Next to the pull button there are some buttons that can be useful:

| Solve     | When there are merge conflicts, you can solve them by pressing this button.                           |  |  |
|-----------|----------------------------------------------------------------------------------------------------|--|--|
| conflicts |                                                                                                    |  |  |
| Stash     | When the working dir contains uncommitted changes, you need to stash them before pulling.             |  |  |
| changes   |                                                                                                    |  |  |
| Auto      | Check this checkbox if you want to stash before pulling. The stash will be reapplied after pulling.   |  |  |
| stash     |                                                                                                    |  |  |
| Load      | This button is only available when you use PuTTY as SSH client. You can press this button to load the |  |  |
| SSH key   | key configured for the remote. If no key is set, a dialog will prompt for the key.                    |  |  |

#### 8.4 Push changes

In the browse window you can check if there are local commits that are not pushed to a remote repository yet. In the image below the green labels mark the position of the master branch on the remote repository. The red label marks the position of the master branch on the local repository. The local repository is ahead three commits.

| G | raph | Message                                               | Author        | Date                           |
|---|------|-------------------------------------------------------|---------------|--------------------------------|
| • |      | [master][1.50] Added close checkbox to process dialog | Henk Westhuis | Sat Feb 21 13:34:28 2009 +0100 |
| • |      | Added basic image viewer                              | Henk Westhuis | Sat Feb 21 13:05:05 2009 +0100 |
| + |      | Added image support                                   | Henk Westhuis | Sat Feb 21 12:42:49 2009 +0100 |
| + |      | [origin/HEAD] [origin/master] Added waitcursor        | Henk Westhuis | Sat Feb 21 10:47:33 2009 +0100 |
|   |      |                                                       |               |                                |

To push the changes press Push in the toolbar.

| File  | Git    | Commands       | Remotes | Settings | Help         |
|-------|--------|----------------|---------|----------|--------------|
| : 😒 🕻 | f:\git | textensions\ 🍳 | master  | 🕑 Commit | <b>₽</b> 👔 🗖 |
| Graph |        |                | Message |          | Push         |

The push dialog allows you to choose the remote repository to push to. The remote repository is set to the remote of the current branch. You can choose another remote or choose a url to push to. You can also specify a branch to push.

| 🎲 Push (f:\gitextension:                  | sV)               | THE CONTRACTOR |                       |
|-------------------------------------------|-------------------|----------------|-----------------------|
| Push to<br>Remote repository<br>Url       | origin            | <b>▼</b>       | Manage remotes Browse |
| Branches Tags<br>Branch<br>Branch to push | Push all branches |                |                       |
| Pull                                      |                   |                | Push                  |

Tags are not pushed to the remote repository. If you want to push a tag you need to open the Tags tab in the dialog. You can choose to push a singe tag or all tags. No commits will be pushed when the Tags tab is selected, only tags.

You can not merge your changes in the remote repository. Merging must be done locally. This means that you cannot push your changes before the commits are merged locally. In practice you need to pull before you can push most of the times.

# **MERGE CONFLICTS**

When merging branches or commits you can get merge conflicts. Git will try to resolve these, but some conflicts need to be resolved manually. Git Extensions will show warnings when there is a merge conflict.

| 😭 Browse f:\temp\gitextensions\      |                                        |                           |
|--------------------------------------|----------------------------------------|---------------------------|
| File Git Commands Remotes            | Settings Help                          |                           |
| 🤹 😂 🔚 f:\temp\gitextensions\ 📎 (no l | oranch)   🤡 Commit 🜷 😭   🔚 🚻   Filter: | There are merge conflicts |

### 9.1 Handle merge conflicts

To solve merge conflicts just click on a warning or open the merge conflict dialog from the menu. A dialog will prompt showing all conflicts. You can solve a conflict by double-click on a filename.

| The solve merge conflicts                                |                         |
|----------------------------------------------------------|-------------------------|
| Unresolved merge conflicts (doubleclick on row to solve) | Run mergetool           |
| Filename                                                 | Solve selected conflict |
| GitCommands/GitCommands/Git/GitCommands.cs               |                         |
| Git UI/Browse.cs                                         | Rescan mergeconflicts   |
| Git UI/Commit.cs                                         |                         |
| GitUI/RevisionGrid.cs                                    |                         |
| SimpleExt/SimpleExt.h                                    |                         |
|                                                          |                         |
|                                                          |                         |
|                                                          |                         |
|                                                          |                         |
|                                                          |                         |

There are three kinds of conflicts:

| File deleted and changed               | Use modified or deleted file? |
|----------------------------------------|-------------------------------|
| File deleted and created               | Use created or deleted file?  |
| File changed both locally and remotely | Start merge tool.             |

If the file is deleted in one commit and changed in another commit, a dialog will ask to keep the modified file or delete the file. When there is a conflicting change the merge tool will be started. You can configure the tool you want to use

for merge conflicts. The image below shows Perforce P4Merge a free to use merge tool. Git Extensions is packaged with KDiff3, an open source merge tool.

In the merge tool you will see four versions of the same file:

| Base   | The latest version of the file that exist in both repositories |
|--------|----------------------------------------------------------------|
| Local  | The latest local version of the file                           |
| Remote | The latest remote version of the file                          |
| Merged | The result of the merge                                        |

**Caution:** When you are in the middle of a merge the file named local represents your file. When you are in the middle of a rebase the file named remote represents your file. This can be confusing, so double check if you are in doubt.

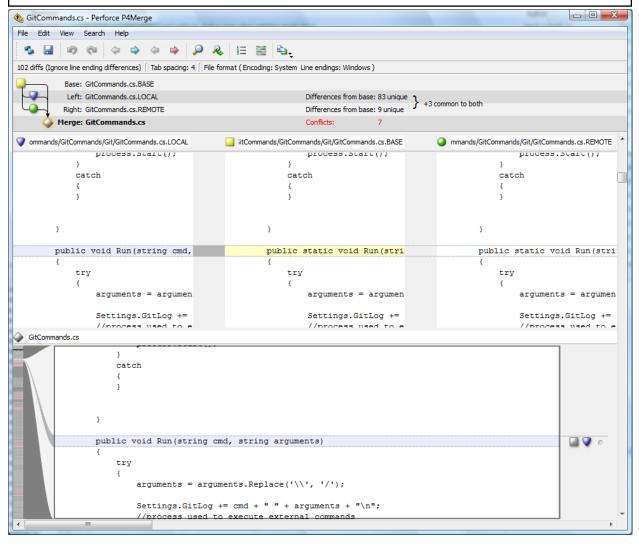

# NOTES

Notes can be added to a commit. Notes will be stored separately and will not be pushed. To add a new note choose add notes in the context menu of the commit information box.

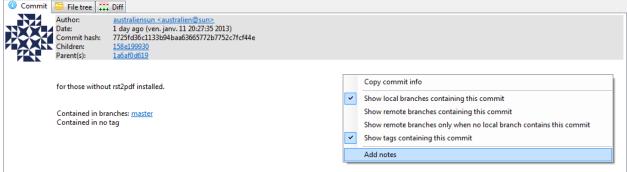

The editor that has been configured in the settings dialog will be used to enter or edit the notes. The Git Extensions editor is advised.

| × .      | it/NOTES_EDITMSG                                                                                            |          |
|----------|----------------------------------------------------------------------------------------------------|----------|
|          |                                                                                                    |          |
| 1        | Add a mention in readme.                                                                                    | <u>^</u> |
| 2        | <b>*</b>                                                                                                    |          |
| 4        | # Write/edit the notes for the following object:                                                            |          |
| 5        | ŧ                                                                                                    |          |
| 6        | # commit 7725fd36c1133b94baa63665772b7752c7fcf44e                                                           |          |
| 7        | <pre># Author: australiensun <australien@sun> # Date: Fri Jan 11 20:27:35 2013 +0100</australien@sun></pre> |          |
| 9        | #                                                                                                    |          |
| 10       | # for those without rst2pdf installed.                                                                      |          |
| 11       | *<br>*                                                                                                    |          |
| 12<br>13 | <pre># source/conf.py   2 +- # 1 file changed, 1 insertion(+), 1 deletion(-)</pre>                          |          |
| 14       | · · · · · · · · · · · · · · · · · · ·                                                                       | =        |
|          |                                                                                                    |          |
|          |                                                                                                    |          |
|          |                                                                                                    |          |
|          |                                                                                                    |          |
|          |                                                                                                    |          |
|          |                                                                                                    |          |
|          |                                                                                                    |          |
|          |                                                                                                    |          |
|          |                                                                                                    |          |
|          |                                                                                                    |          |
|          |                                                                                                    |          |
|          |                                                                                                    | -        |
| •        | m                                                                                                    | •        |

#### **ELEVEN**

# SUBMODULES

Large projects can be split into smaller parts using submodules. A submodule contains the name, url and revision of another repository. To create a submodule in an existing git repository you need to add a link to another repository containing the files of the submodule.

| 💅 Browse D:\Demo\SubModuleTest\super\ |                           |                       |              |          |      |  |  |
|---------------------------------------|---------------------------|-----------------------|--------------|----------|------|--|--|
| File Git Command                      | File Git Commands Remotes |                       |              | Settings | Help |  |  |
| 🗄 🤹 🔚 D:\Demo\SubMo                   | М                         | 5                     |              |          |      |  |  |
| Graph                                 | U                         | Update all submodules |              |          |      |  |  |
| •                                     | Initialize all submodules |                       |              | ules     |      |  |  |
| •                                     | Sy                        | nchron                | ize all subm | nodules  |      |  |  |

# 11.1 Manage submodules

The current state of the submodules can be viewed with the Manage submodules function. All submodules are shown in the list on the left.

| 🦅 Submodules                         |                                                  |                                                                            |                                                                                                    |
|--------------------------------------|--------------------------------------------------|----------------------------------------------------------------------------|----------------------------------------------------------------------------------------------------|
| Name<br>GitCom<br>GitPlugin<br>GitUI | Status<br>Up-to-date<br>Up-to-date<br>Up-to-date | Details<br>Name<br>Remote path<br>Local path<br>Commit<br>Branch<br>Status | Git UI<br>d:/demo/SubModuleTest/Git UI<br>Git UI<br>c9bf5f4a6ba2c242221af124463621bdbe9a2be4<br>heads/master<br>Up+to-date |
| Add submodule                        | •                                                |                                                                            | Synchronize Initialize Update                                                                                              |

| Add sub-   | Add a new submodule to the repository                                                             |
|------------|---------------------------------------------------------------------------------------------------|
| module     |                                                                                                   |
| Synchro-   | Synchronizes the remote URL configuration setting to the value specified in .gitmodules for the   |
| nize       | selected submodule.                                                                               |
| Initialize | Initialize the selected submodules, i.e. register each submodule name and url found in            |
|            | .gitmodules into .git/config. The submodule will also be updated.                                 |
| Update     | Update the registered submodules, i.e. clone missing submodules and checkout the commit specified |
|            | in the index of the containing repository.                                                        |

### 11.2 Add submodule

To add a new submodule choose Add submodule in the Manage submodules dialog.

| 🦅 Add submodule        | Contraction of Contraction of Contra |     |        |
|------------------------|----------------------------------------------------------------------------------------------------|-----|--------|
| Path to submodule      | D:\Demo\SubModuleTest\GitUI                                                                                                    | •   | Browse |
| Local path             | GitUI                                                                                                    |     |        |
| Branch                 | master                                                                                                    | •   |        |
|                        |                                                                                                    |     | Add    |
| Path to submodule Path | to the remote repository to use as submodu                                                                                                    | le. |        |

|            | Path to the remote repository to use as submodule.                            |
|------------|-------------------------------------------------------------------------------|
| Local path | Local path to this submodule, relative to the root of the current repository. |
| Branch     | Branch to track.                                                              |

### 11.3 Remove submodule

It is currently not possible to remove a submodule using the Git Extensions user interface. To remove a submodule you need to manually:

- Delete the relevant line from the .gitmodules file.
- Delete the relevant section from .git/config.
- Run git rm --cached path\_to\_submodule (no trailing slash).
- Commit and delete the now untracked submodule files.

# MAINTENANCE

In this chapter some of the functions to maintain a repository are discussed.

#### 12.1 Compress Git database

Git will create a lot of files. You can run the Compress git database to pack all small files building up a repository into one big file. Git will also garbage collect all unused objects that are older then 15 days. When a database is fragmented into a many small files compressing the database can increase performance.

| Submodules   | Plugins | Sett            | ings  | Help           |                      |   |                       |
|--------------|---------|-----------------|-------|----------------|----------------------|---|-----------------------|
| 🔪 🕶 graphs 👻 | 🚺 🗸 🥑   | 🛑 🛛 Git m       |       | naintenance    | •                    |   | Compress git database |
|              |         | Edit .gitignore |       | Â.             | Recover lost objects |   |                       |
|              |         |                 | Edit  | .gitattributes |                      |   | Delete index.lock     |
|              |         |                 | Edit  | .mailmap       |                      | - |                       |
|              |         |                 | Edit  | .gitreview     |                      |   |                       |
|              |         | 17              | Setti | ngs            |                      |   |                       |

### 12.2 Recover lost objects

If you accidently deleted a commit you can try to recover it using the Recover lost objects function. A dialog will show you all dangling objects and will allow you to review and recover them.

| 💅 Browse f:\gitextensions\           | all trade to the Party of |                            |
|--------------------------------------|---------------------------|----------------------------|
| File Git Commands Remotes S          | Settings Help             |                            |
| 🕴 🤹 🚞 f:\gitextensions\ 🗞 master   🧲 | 👂 Git maintenance 🛛 🕨     | Compress git database      |
| Graph Message                        | Edit .gitignore           | Recover lost objects       |
| [master][Der                         | Edit .mailmap             | l improvemer Henk Westhuis |
| <ul> <li>Improved usal</li> </ul>    | 🖞 Settings                | Henk Westhuis              |

Normally Git will not delete files right away when you remove something from your repository. The reason for this is that you can restore deleted items if you need to. Git will delete removed items when they are older then 15 days and you run Compress git database.

| 🦅 Verify database                                                                                               | u                                                                                                    |                       |
|----------------------------------------------------------------------------------------------------|----------------------------------------------------------------------------------------------------|-----------------------|
| By default only unreferenced objects that are older than 2 weeks are removed when cleaning up the database. All | Show only commits                                                                                         |                       |
| other object are only deleted when you run "Remove all<br>dangling objects".                                    | Do not consider commits that are referenced only by an erreflog to be reachable.                          | ntry in a             |
| To recover a lost commit, tag the commit and it will appear<br>in the browse dialog again.                      | Print out objects that exist but that aren't readable from an nodes.                                      | y of the reference    |
| Double-click on a row containing a sha1 to view object.                                                         | Check not just objects in GIT_OBJECT_DIRECTORY (\$0<br>but also the ones found in alternate object pools. | aIT_DIR/objects),     |
| dangling commit 9db8e708777ab58f1b1d91268fdc739b7040cc                                                          | c09 -> Henk Westhuis, Changelog, Sun Aug 23 13:45:31 2009                                                 | +0200                 |
|                                                                                                    |                                                                                                    |                       |
|                                                                                                    |                                                                                                    |                       |
|                                                                                                    |                                                                                                    |                       |
|                                                                                                    |                                                                                                    |                       |
| Tag selected object         Tag all lost objects         Tag all lost                                           | commits Remove a                                                                                          | II dangling objects   |
| Delete all LOST_AND_FOUND tags View selecte                                                                     | ed object Save object                                                                                     | ts to .git/lost-found |

There are several functions to help you find the lost items. By default Git Extensions will only show commits. To show all items, just uncheck the Show only commits option. The other options can be checked/unchecked to get more/less results. Double-click on on item to view the content. When you located the item you want to recover you can tag it using the Tag selected object button.

Git Extensions also is able to tag all lost objects. Doing this will make all lost objects visible again making it very easy to locate the commit(s) you would like to recover. After recovering a commit using the Tag all lost commits button, you can remove all tags using the Delete all LOST\_AND\_FOUND tags button.

| 🛿 c:\development\ - Git I                                     | Extensions                                    |                                                                                                    |                                                                |                             |
|---------------------------------------------------------------|-----------------------------------------------|----------------------------------------------------------------------------------------------------|----------------------------------------------------------------|-----------------------------|
| File Git Commands Remotes<br>∰ 🧐 🗀 c:\development\ 👻 🗞 master | Submodules Plugins Setting                    | - ·                                                                                                 |                                                                |                             |
| Graph Message                                                 |                                               | Author                                                                                              | Commit Date                                                    |                             |
| [master][origin/HEAD][origin/master]                          | er] Fixed null reference exception.           | Henk Westhuis                                                                                       | 28 minutes ago                                                 |                             |
| <ul> <li>Added support for WinMerge as diff too</li> </ul>    | 1                                             | Henk Westhuis                                                                                       | 3 hours ago                                                    |                             |
| • [LOST_FOUND_5]Added support for                             | WinMerge as diff tool                         | Henk Westhuis                                                                                       | 3 hours ago                                                    |                             |
| <ul> <li>Optimized dashboard</li> </ul>                       |                                               | Henk Westhuis                                                                                       | 19 hours ago                                                   |                             |
| • [LOST_FOUND_4]Added summer co                               | w                                             | Henk Westhuis                                                                                       | 19 hours ago                                                   |                             |
| [LOST_FOUND_6]Added summer co                                 | w                                             | Henk Westhuis                                                                                       | 20 hours ago                                                   |                             |
| Added x-mass cow                                              |                                               | Henk Westhuis                                                                                       | 2 days ago                                                     |                             |
| <ul> <li>Improved dashboard</li> </ul>                        |                                               | Henk Westhuis                                                                                       | 2 days ago                                                     |                             |
| • [LOST_FOUND_9] Improved dashbo                              | ard                                           | Henk Westhuis                                                                                       | 2 days ago                                                     |                             |
| Improved dashboard                                            |                                               | Henk Westhuis                                                                                       | 2 days ago                                                     | *                           |
| 5<br>1<br>1<br>1                                              | public stati<br>(<br>- return H<br>+ return H | 00 namespace GitComme<br>ic string OpenWithDiff<br>RunCmd(Settings.GitCom<br>RunCmd(Settings.GitCom | tool(string filename<br>mand, "difftoolno<br>mand, "difftoolgu | -promp: <sub>≣</sub><br>ino |
| 2<br>                                                         | tool(string filename<br>mand, "difftoolno     |                                                                                                    |                                                                |                             |
|                                                               |                                               | RunCmd(Settings.GitCon                                                                              | mand, "difftool <mark>gu</mark>                                | ino                         |
| :                                                             | 13 <b>}</b><br>14<br>15                       |                                                                                                    |                                                                | ~                           |
|                                                               | <                                             |                                                                                                    |                                                                | >                           |

### 12.3 Fix user names

When someone accidentally committed using a wrong username this can be fixed using the Edit .mailmap function. Git will use the username for an email address when it is set in the .mailmap file.

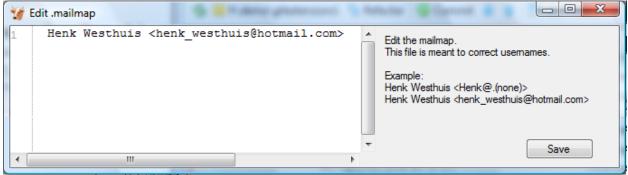

Fix user name using commit email:

Proper Name <commit@email.xx>

Fix email address using commit email:

<proper@email.xx> <commit@email.xx> Fix email address and name using commit email: Proper Name <proper@email.xx> <commit@email.xx> Fix email address and name using commit name and email: Proper Name <proper@email.xx> Commit Name <commit@email.xx>

### 12.4 Ignore files

Git will track all files that are in the working directory. Normally you do not want to exclude all files that are created by the compiler. You can add files that should be ignored to the .gitignore file. You can use wildcards and regular expressions. All entries are case sensitive. The button Add default ignores will add files that should be ignored when using Visual Studio.

| 💅 Edit .gitignore |   |                                                    |
|-------------------|---|----------------------------------------------------|
| 1 *.obj           |   | Specify filepattems you want git to ignore.        |
| 2 *.exe           |   | Specify hiepatterns you want git to ignore.        |
| 3 *.html          |   | Example:                                           |
| 4 *.exp           |   | #ignore thumbnails created by windows<br>Thumbs.db |
| 5 *.pdb           |   | #Ignore files build by Visual Studio               |
| 6 *.dll           |   | *.obj                                              |
| 7 *.user          | = | .exe                                               |
| 8 *.aps           |   | *.pdb<br>*.user                                    |
| 9 *.pch           |   | *.aps                                              |
| 10 *.vspscc       |   | *.pch                                              |
| 11 *_i.c          |   | .vspscc<br>_i.c                                    |
| 12 *_p.c          |   | *_p.c                                              |
| 13 *.ncb          |   | *.ncb                                              |
| 14 *.suo          |   | *.suo<br>*.tlb                                     |
| 15 *.tlb          |   | th                                                 |
| 16 *.tlh          |   | *.bak                                              |
| 17 *.bak          |   | *.cache<br>*.ilk                                   |
| 18 *.cache        |   | .lik<br>*.log                                      |
| 19 *.ilk          |   | (Bb)in                                             |
| 20 *.log          |   | [Db]ebug*/                                         |
| 21 *.htm          |   | lib<br>*.sbr                                       |
| 22 *.zip          |   | obj/                                               |
| 23 [Dd]ebug/      |   | [Rr]elease*/                                       |
| 24 *.lib          |   | _ReSharper*/                                       |
| 25 *.sbr          |   |                                                    |
| 26 [Ll]ib/        | - |                                                    |
|                   | * | Add default ignores Save                           |
|                   |   |                                                    |

A short overview of the syntax:

| #    | Lines started with # are handled as comments                                                                    |
|------|----------------------------------------------------------------------------------------------------|
| !    | Lines started with ! are exclude patterns                                                                       |
| [Dd] | Characters inside [] means that 1 of the characters must match                                                  |
| *    | Wildcard                                                                                                    |
| /    | A leading slash matches the beginning of the pathname; for example, /*.c matches cat-file.c but not             |
|      | mozilla-sha1/sha1.c                                                                                             |
| /    | If the pattern ends with a slash, it is removed for the purpose of the following description, but it would only |
|      | find a match with a directory. In other words, foo/ will match a directory foo and paths underneath it, but     |
|      | will not match a regular file or a symbolic link foo (this is consistent with the way how pathspec works in     |
|      | general in git).                                                                                                |

For more detailed information.

#### THIRTEEN

# TRANSLATIONS

## 13.1 Change language

In the settings dialog a translation can be chosen. The translation files are located in a directory located in the Git Extensions installation directory. The files are readable xml files.

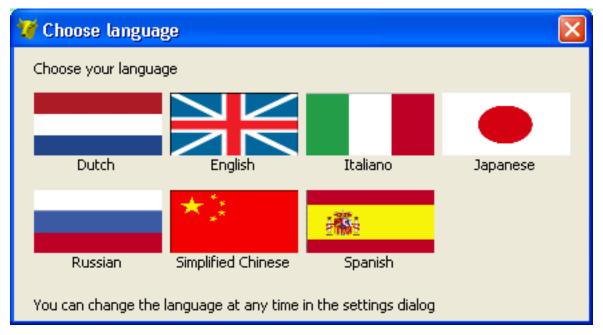

## **13.2 Translate Git Extensions**

The application has a built-in translation tool to help create and edit translations. To open the translation tool choose Translate in the Help menu.

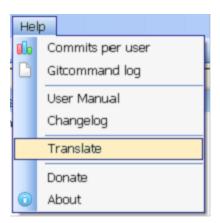

The functions of the translation tool are described in the image below. To contribute any translations you can either e-mail a patch or send a pull request using github.

| Create new translation                 | Use drop down to op | en an existing transl | ation                   | Tra                        | anslation progress            |
|----------------------------------------|---------------------|-----------------------|-------------------------|----------------------------|-------------------------------|
| Save translation as                    |                     | l                     | _anguage code of th     | e current translation      |                               |
| 🖉 Translate                            |                     |                       |                         |                            |                               |
| 🗋 New 🔣 Current tr                     | anslation: Dutch    | ✓ Lan                 | guage code: nl (        | Dutch) 🚽 📠 Tr              | anslated 751 out of 751 🥃     |
| All                                    | Category            | Name                  | Property                | NeutraMalue                | TranslatedValue 🔨             |
| FormTagSmall<br>FindAndReplaceForm     | Gravatar            | refreshToolStripM     | Text                    | Refresh image              | Ververs plaatje               |
| FormVerify<br>FormSubmodules           | Gravatar            | registerAtGravata     | Text                    | Register at gravatar.com   | Registreer bij gravatar.com   |
| FormResetCurrentBranch<br>FormStatus   | Gravatar            | clearImagecache       | Text                    | Clear image cache          | Leeg plaatjes cache           |
| FormGitIgnore                          | Gravatar            | imageSizeToolStr      | Text                    | Image size                 | Formaat plaatje               |
| FormDiffSmall<br>FormCommitCount       | FormTagSmall        | \$this                | Text                    | Create tag                 | Maak label                    |
| FormBrowse                             | FormTagSmall        | label1                | Text                    | Tag name                   | Label naam                    |
| MergePatch<br>FormRevertCommitSmall    | FormTagSmall        | Ok                    | Text                    | Create tag                 | Maak label                    |
| FormRevert<br>FormRemotes              | FormTagSmall        | annotate              | Text                    | Create annotated tag       | Maak geannoteerd label        |
| FormInit<br>ViewPatch                  | FormTagSmall        | label2                | Text                    | Message                    | Bericht                       |
| FormDashboardCategoryTi                | FormTagSmall        | noTagMassage          | Text                    | Please enter a tag messa   | Voer een label bericht in     |
| FormChangeLog1<br>FormBranchSmall      | FormTagSmall        | noRevisionSelect      | Text                    | Select 1 revision to creat | Selecteer eerst een revisie 🚃 |
| FormAddSubmodule                       |                     |                       | 1                       |                            |                               |
| FormAddFiles<br>FormTag                | Refresh image       |                       |                         |                            | <u>N</u> ext                  |
| FormFormatPath<br>FormEdit             |                     |                       |                         |                            | Previous                      |
| FormCheckout                           |                     |                       |                         |                            | <u></u>                       |
| FormCherryPickCommitSma<br>FormFixHome | Ververs plaatje     |                       |                         |                            |                               |
| GitLogForm<br>FormPull                 | renere produce      |                       |                         |                            | Google translate              |
| FormMergeBranch                        |                     |                       |                         |                            |                               |
| FormFileHistory 🗡                      |                     |                       |                         |                            | Google all empty              |
| Category to translate                  |                     | 110                   | ogle translate to trans |                            |                               |
| ourogory to translate                  |                     | use go                | -                       |                            | (abos encurare project)       |

Use google translate to translate all empty translations (using language code)

# CHAPTER FOURTEEN

# INTEGRATION

During installation you can choose to install the Visual Studio plug-in and shell extensions.

#### 14.1 Visual Studio

There are two options in the context menu on files:

- View the file history by choosing the 'File history' option.
- Reset the file changes to the last committed revision.

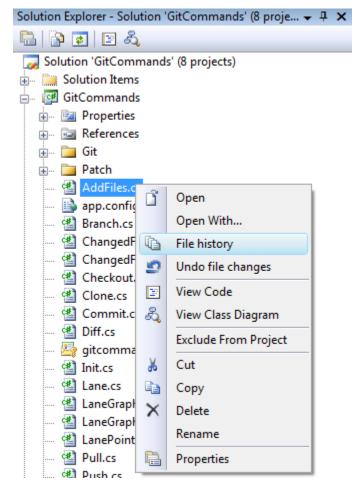

| $\mathbf{v}$ | Com      | mit (bra | inch)  |                                                                                             |            |     |
|--------------|----------|----------|--------|---------------------------------------------------------------------------------------------|------------|-----|
|              | Brow     | /se      |        |                                                                                             |            |     |
| ₽            | Pull     |          |        |                                                                                             |            |     |
|              | Push     |          |        |                                                                                             |            |     |
|              | Stash    | n change | es     |                                                                                             |            |     |
| $\mathbf{x}$ | Setti    | ngs      |        |                                                                                             |            |     |
| L            |          |          |        | -                                                                                           |            |     |
| 😤 Git(       | Comma    | ands - N | licros | oft Visua                                                                                   | l Studio ( | Adn |
| File         | Edit     | View     | Git    | Project                                                                                     | Build      | De  |
|              |          |          |        |                                                                                             |            |     |
| : 🗗 -        | <b>8</b> | <u> </u> | 0      | QE                                                                                          | )   👗 🖣    | ì   |
| _            |          |          |        | Q. E.<br><b>∦≧ %</b>                                                                        | -          |     |
| _            | ommit    | : 🛄 🍕    | ን 🕜    | 1<br>1<br>1<br>1<br>1<br>1<br>1<br>1<br>1<br>1<br>1<br>1<br>1<br>1<br>1<br>1<br>1<br>1<br>1 | -          |     |

A Git Extensions toolbar allows you to perform the most common actions.

Almost all function can be started from the Git menu in Visual Studio.

| 😤 GitCommands - | Micros | oft Visual | Studio (   | Administr | ator) |
|-----------------|--------|------------|------------|-----------|-------|
| File Edit View  | Git    | Project    | Build      | Debug     | Data  |
| i 🛅 + 🛅 + 💕 i   | 2      | Apply p    | atch       |           | 1     |
| 😔 Commit 🔚      | £      | Browse     |            |           |       |
| X FormProces    | s., 📎  | Checko     | ut branc   | h         | i.cs  |
| GitComma        |        | Cherry p   | pick       |           |       |
| FormProces      | 0      | Commit     | t          |           |       |
| ×               | 8      | Create b   | branch     |           | ma    |
| -               |        | Clone re   | epository  | ,         |       |
| E F             |        | Edit .giti | ignore     |           |       |
|                 |        | Format     | patch      |           | .e    |
| -               |        | Git bash   | 1          |           |       |
| -               | 会      | Initialize | e new rep  | ository   |       |
|                 |        | Manage     | e remote   | s         |       |
|                 |        | Merge      |            |           | .ev   |
| 부               |        | Pull       |            |           | vi    |
| L L             |        | Push       |            |           |       |
|                 |        | Rebase     |            |           |       |
|                 |        | Stash      |            |           | .on   |
| e e             |        | Settings   | ;          |           |       |
|                 |        | Solve m    | ergecon    | flicts    |       |
|                 |        | View ch    | anges      |           | -     |
| -               |        | About G    | Git Extens | ions      |       |

# 14.2 Windows Explorer

The common commands can be started from Windows Explorer using the shell extensions. This option is only available when Shell Extensions are installed.

| GitEx Browse      |                       |
|-------------------|-----------------------|
| GitEx Commit      |                       |
| ㅎa Git Extensions | 🕨 😽 Pull              |
|                   | 😭 Push                |
|                   | 📔 View stash          |
|                   | View changes          |
|                   | No. Checkout branch   |
|                   | No. Checkout revision |
|                   | Create branch         |
|                   | Open with difftool    |
|                   | File history          |
|                   | 🤵 Reset file changes  |
|                   | + Add files           |
|                   | Apply patch           |
|                   | Settings              |

You can even create or clone a repository in any non git folder.

|   | GitEx Clone                 |   |          |
|---|-----------------------------|---|----------|
| 8 | GitEx Create new repository |   |          |
| 흉 | Git Extensions              | Ô | Settings |

**FIFTEEN** 

# **COMMAND LINE**

## 15.1 Git Extensions command line

Most features can be started from the command line. It is recommended to add gitex.cmd to the path when using from the command line. It is typically stored in the C:\Program Files (x86)\GitExtensions folder.

| X Commandline usage                                       |
|-----------------------------------------------------------|
| Supported commandline arguments:                          |
| browse [path] [-filter=]                                  |
| about                                                     |
| add                                                       |
| addfiles<br>apply [filename]                              |
| applypatch [filename]                                     |
| blame filename                                            |
| branch                                                    |
| checkout                                                  |
| checkoutbranch                                            |
| checkoutrevision                                          |
| cherry                                                    |
| cleanup<br>clone [nath]                                   |
| clone [path]<br>commit [quiet]                            |
| filehistory filename                                      |
| fileeditor filename                                       |
| formatpatch                                               |
| gitbash                                                   |
| gitignore                                                 |
| init [path]                                               |
| merge [branch name]                                       |
| mergeconflicts [quiet]<br>mergetool [quiet]               |
| openrepo [path] [-filter=]                                |
| pull [rebase] [merge] [fetch] [quiet] [remotebranch name] |
| push [quiet]                                              |
| rebase [branch name]                                      |
| remotes                                                   |
| reset                                                     |
| revert filename                                           |
| searchfile<br>settings                                    |
| stash                                                     |
| synchronize [rebase] [merge] [fetch] [quiet]              |
| tag                                                       |
| viewdiff                                                  |
| viewpatch [filename]                                      |
|                                                           |

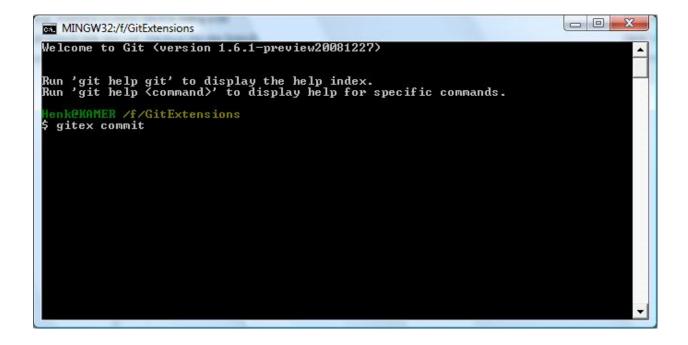

### SIXTEEN

# **APPENDIX**

### 16.1 Git Cheat Sheet

| Action                                                          | Command                                    |
|-----------------------------------------------------------------|--------------------------------------------|
| Create new repository                                           | \$ git init                                |
| Create shared repository                                        | <i>\$ git init —bare —shared=all</i>       |
| Clone repository                                                | \$ git clone c:/demo1 c:/demo2             |
| Checkout branch                                                 | <i>\$ git checkout <name></name></i>       |
| Create branch                                                   | <i>\$ git branch <name></name></i>         |
| Delete branch                                                   | \$ git branch -d <name></name>             |
| Merge branch (from the branch to merge into):                   | \$ git merge PDC                           |
| Solve conflicts (add -tool=kdiff3 if no mergetool is specified) | <i>\$ git mergetool \$ git commit</i>      |
| Create tag                                                      | \$ git tag <name></name>                   |
| Add files/changes (. for all files)                             | \$ git add .                               |
| Commit added files/changes (-amend to amend to last             | \$ git commit –m "Enter commit message"    |
| commit)                                                         |                                            |
| Discard changes                                                 | \$ git reset –hard                         |
| Create patch (-M = detect renames $-C$ = detect copies)         | git format-patch –M –C origin              |
| Apply patch without merging                                     | \$ git apply c:/patch/01-emp.patch         |
| Merge patch                                                     | \$ git am3waysignoff c:/patch/01-emp.patch |
| Solve conflicts (add -tool=kdiff3 if no mergetool is            |                                            |
| specified)                                                      | \$ git mergetool                           |
|                                                                 |                                            |
|                                                                 | \$ git am —3wayresolved                    |
| Stash changes                                                   | \$ git stash                               |
| Apply stashed changes                                           | \$ git stash apply                         |
| Pull changes (add –rebase to rebase instead of merge)           | \$ git pull c:/demo1 master                |
| Solve conflicts (add -tool=kdiff3 if no mergetool is            |                                            |
| specified)                                                      |                                            |
|                                                                 | \$ git mergetool                           |
|                                                                 | \$ git commit                              |
| Push changes (in branch \$ git push c:/demo1 master             | \$ git push c:/demo1                       |
| master: <new>)</new>                                            |                                            |
| Blame                                                           | \$ git blame –M –w <filename></filename>   |
|                                                                 | φ su biance in a quenance                  |

Here are some default names used by Git.

| Default na | ames                                |
|------------|-------------------------------------|
| master     | default branch                      |
| origin     | default upstream repository         |
| HEAD       | current branch                      |
| HEAD^      | parent of HEAD                      |
| HEAD~4     | the great-great grandparent of HEAD |

## 16.2 Menu map

The following image shows GitExtensions' menu structure at one glance (v2.43): GitExt Menu structure v2.43

| le<br>Open (Ctrl+O)<br>Close<br>Refresh (F5)<br>Recent Repositories ><br><br>File Explorer (Ctrl+Shift+O)<br><br>Exit (Ctrl+Q)               | Git<br>Git bash (Ctrl+G)<br>Git GUI<br>GitK | Commands<br>Archive revision<br>Cleanup repository<br>Clone repository<br>Clone SVN repository<br>Create new repository<br><br><24 more items><br>Github<br>Fork/Clone repository<br>View pull requests<br>Create pull request | Remotes<br>Manage remote repositories<br>PuTTY ><br>Submodules<br>Manage submodules<br><br>Update all submodules<br>Synchronize all submodules<br>Plugins<br>Settings<br><br><list of="" plugins=""></list> | Settings<br>Git maintenance ><br>Compress git database<br>Recover lost objects<br>Delete index.lock<br><br>Edit.gitignore<br>Edit.gitattributes<br>Edit.mailmap<br><br>Settings<br>Help<br>Commits per user<br>Gitcommand log<br> |
|----------------------------------------------------------------------------------------------------|---------------------------------------------|----------------------------------------------------------------------------------------------------|----------------------------------------------------------------------------------------------------|----------------------------------------------------------------------------------------------------|
|                                                                                                    |                                             |                                                                                                    |                                                                                                    | <remaining entries<="" help="" td=""></remaining>                                                                                                    |
| Open (Ctrl+O)<br>Close                                                                                                    | <b>Git</b><br>Git bash (Ctrl+G)<br>Git GUI  | Commands                                                                                                    | Remotes<br>Manage remote repositories<br>PuTTY >                                                                                                    | Settings<br>Git maintenance ><br>Compress git database                                                                                                    |
| e<br>Open (Ctrl+O)<br>Close<br>Refresh (F5)<br>Recent Repositories ><br><br>File Explorer (Ctrl+Shift+O)<br>                                 | Git bash (Ctrl+G)                           |                                                                                                    | Manage remote repositories<br>PuTTY ><br>Submodules<br>Plugins<br>Settings<br>                                                                                                    | Settings<br>Git maintenance >                                                                                                    |
| Dashboard:<br>le<br>Open (Ctrl+O)<br>Close<br>Refresh (F5)<br>Recent Repositories ><br><br>File Explorer (Ctrl+Shift+O)<br><br>Exit (Ctrl+Q) | Git bash (Ctrl+G)<br>Git GUI                | <b>Github</b><br>Fork/Clone repository<br>View pull requests<br>Create pull request                                                                                                    | Manage remote repositories<br>PuTY ><br>Submodules<br>Plugins<br>Settings                                                                                                    | Settings<br>Git maintenance ><br>Compress git database<br>Recover lost objects<br>Delete index.lock<br><br>Edit.gitignore<br>Edit.gitattributes                                                                                   |